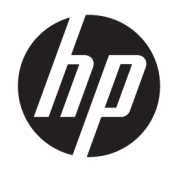

Aparatūros bendrasis vadovas

© Copyright 2018, 2019 HP Development Company, L.P.

"Windows" yra bendrovės "Microsoft Corporation" registruotasis prekės ženklas arba prekės ženklas Jungtinėse Amerikos Valstijose ir (arba) kitose šalyse.

Čia pateikta informacija gali būti pakeista apie tai nepranešus. Vienintelės produktų ir paslaugų garantijos yra išdėstytos raštiškuose garantijų patvirtinimuose, pateikiamuose su tam tikrais produktais ir paslaugomis. Nė vienas iš išdėstytų dalykų negali būti laikomas papildoma garantija. HP neprisiima atsakomybės už šio dokumento technines ar redagavimo klaidas ar praleidimus.

Trečiasis leidimas: 2019 m. birželio mėn.

Pirmasis leidimas: 2018 m. gegužės mėn.

Dokumento dalies numeris: L16872-E23

#### **Gaminio informacija**

Šiame vartotojo vadove aprašytos funkcijos, bendros daugumai modelių. Kai kurių funkcijų jūsų kompiuteryje gali nebūti.

Ne visos funkcijos veikia visuose operacinės sistemos "Windows" leidimuose ar versijose. Kad galėtumėte mėgautis visomis "Windows" funkcijomis, gali būti, kad šiame kompiuteryje reikės įdiegti atskirai įsigyjamą aparatūrą, tvarkykles, programinę įrangą, BIOS atnaujinimą ir (arba) jų atnaujinimus. "Windows 10" atnaujinama automatiškai ir šis naujinimas visada įjungtas. Už naujinimus gali būti taikomi interneto paslaugų tiekėjo mokesčiai ir papildomi reikalavimai. Žr. <http://www.microsoft.com>.

Norėdami pasiekti naujausius savo gaminio naudotojo vadovus arba instrukcijas, eikite adresu<http://www.hp.com/support>ir vykdydami nurodymus susiraskite savo gaminį. Paskui pasirinkite **User Guides** (naudotojo vadovai).

#### **Programinės įrangos naudojimo taisyklės**

Įdiegdami, kopijuodami, atsisiųsdami ar kitaip naudodamiesi bet kuriuo programinės įrangos produktu, kuris yra iš anksto įdiegtas šiame kompiuteryje, sutinkate laikytis HP galutinio vartotojo licencinės sutarties (angl. EULA) sąlygų. Jei nesutinkate su šios licencijos sąlygomis, per 14 dienų turite grąžinti visą nenaudotą produktą (aparatinę ir programinę įrangą) pardavėjui, kad atgautumėte visus pinigus.

Jei reikia daugiau informacijos arba norite pateikti prašymą dėl pinigų už kompiuterį grąžinimo, kreipkitės į pardavėją.

## **Apie šį vadovą**

Šiame vadove pateikiama bazinės informacijos, kaip išplėtoti verslo kompiuterį "HP ProDesk".

- **PERSPĖJIMAS!** Žymi pavojingą situaciją, kurios neišsprendus **gali** kilti rimtų sužeidimų ar net mirties pavojus.
- **ĮSPĖJIMAS:** Žymi pavojingą situaciją, kurios neišsprendus, **gali** kilti lengvų ar vidutinio lengvumo sužeidimų pavojus.
- **[i\*) SVARBU:** Žymi informaciją, kuri laikoma svarbia, tačiau nesusijusia su pavojingomis situacijomis (pvz., žymi su pavojumi sugadinti turimą turtą susijusius pranešimus). Naudotojas įspėjamas, kad tiksliai nesilaikydamas aprašytos procedūros, gali prarasti duomenis arba sugadinti aparatūrą ir programinę įrangą. Taip pat pateikiama svarbi informacija, kuria paaiškinamos savokos ar užduočių atlikimo eiga.
- **PASTABA:** Pateikiama papildoma informacija, kuria pabrėžiami arba papildomi svarbūs pagrindinio teksto aspektai.
- **PATARIMAS:** Pateikiami naudingi patarimai užduočiai atlikti.

# **Turinys**

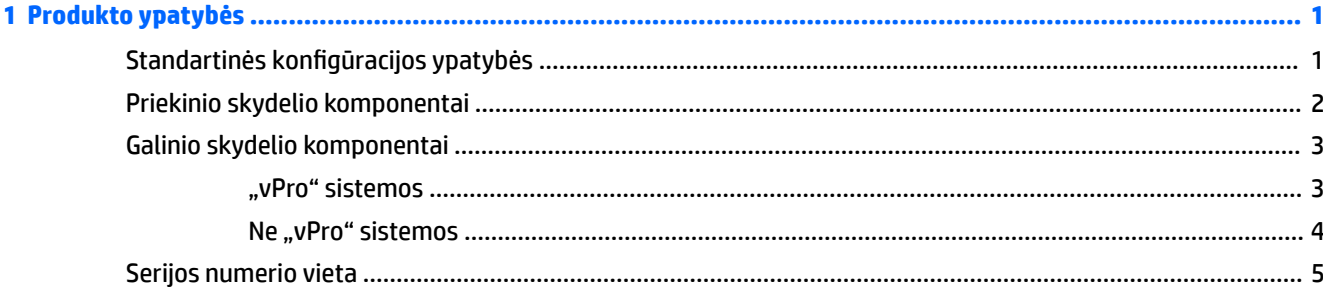

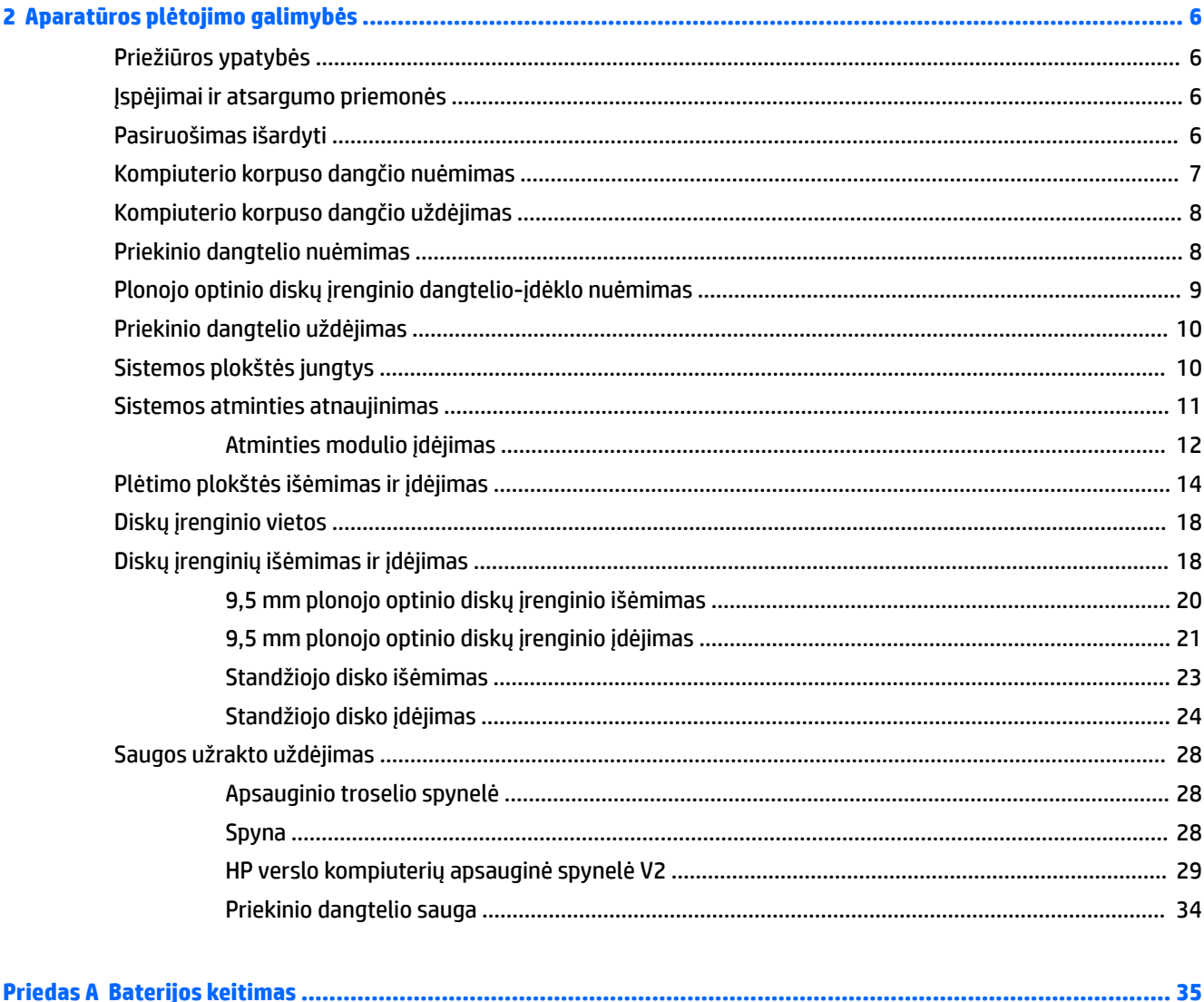

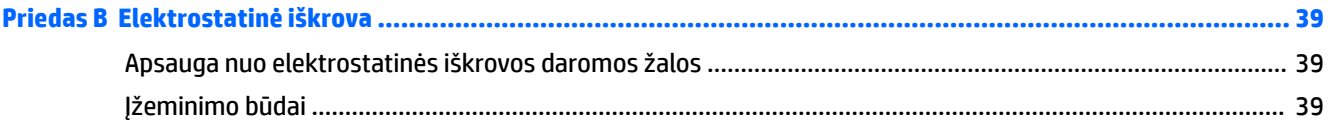

## Priedas C Kompiuterio eksploatavimo rekomendacijos, kasdienė priežiūra ir paruošimas gabenti ........................ 40

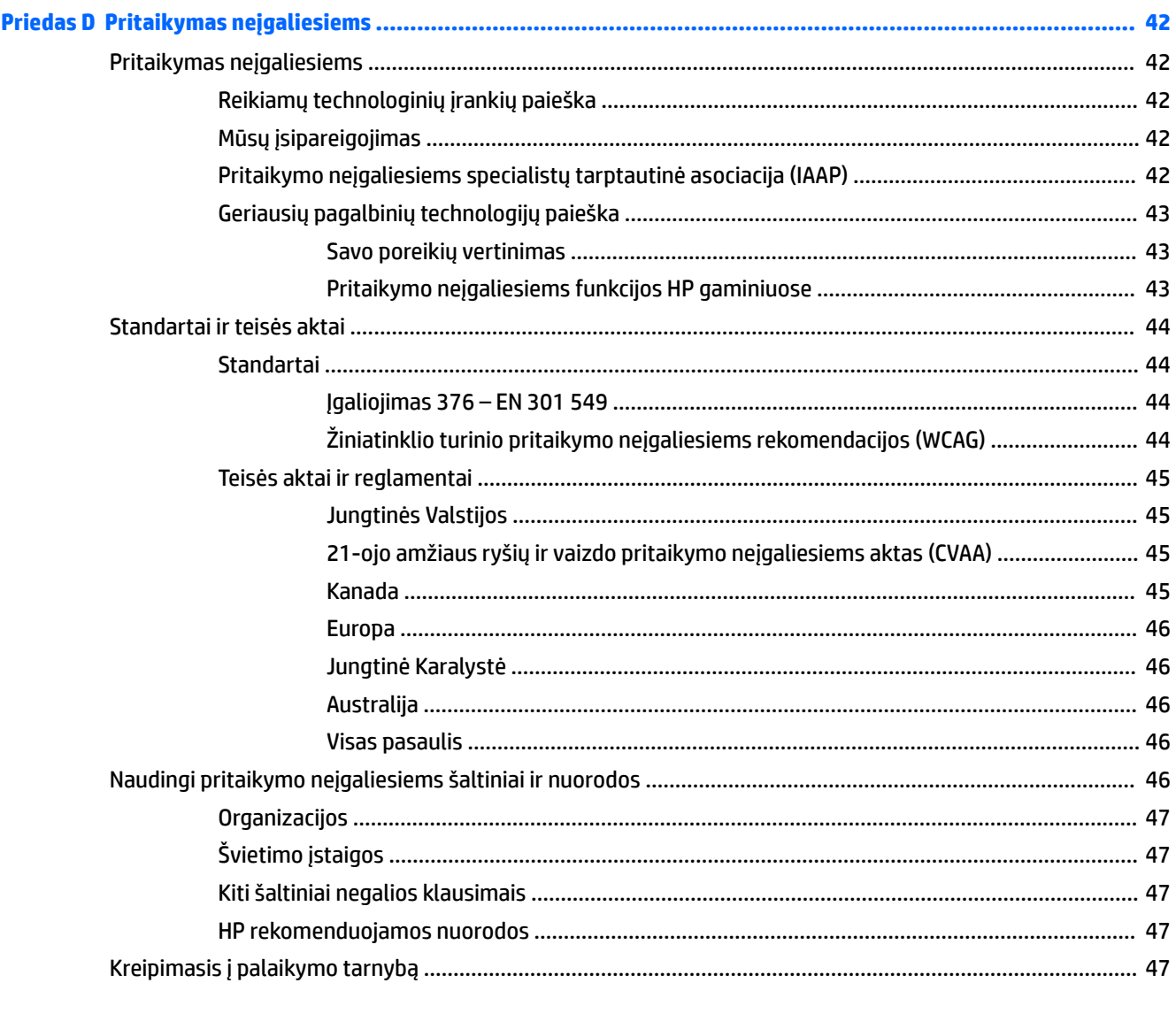

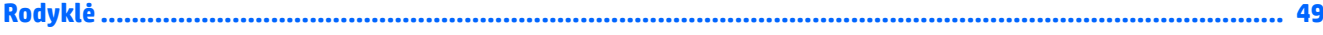

# <span id="page-6-0"></span>**1 Produkto ypatybės**

# **Standartinės konfigūracijos ypatybės**

Ypatybių skirtumai priklauso nuo modelio. Jei reikia pagalbos arba norite sužinoti daugiau apie jūsų modelio kompiuteryje esančią aparatūrą ir programinę įrangą, paleiskite priemonę "HP Support Assistant".

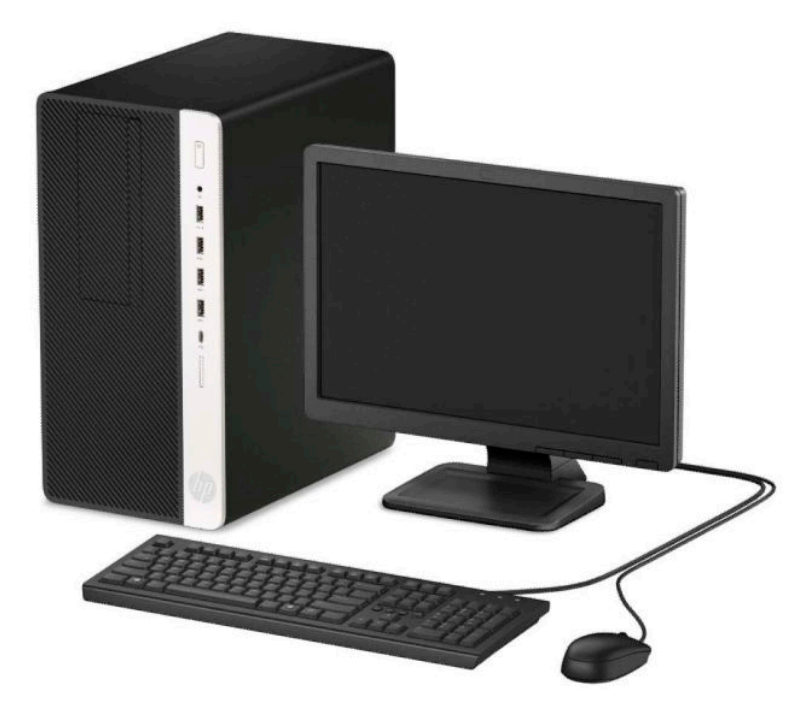

# <span id="page-7-0"></span>**Priekinio skydelio komponentai**

Atsižvelgiant į modelį, diskų įrenginių konfigūracija gali skirtis. Kai kuriuose modeliuose yra dangtelis, dengiantis optinio diskasukio skyrių.

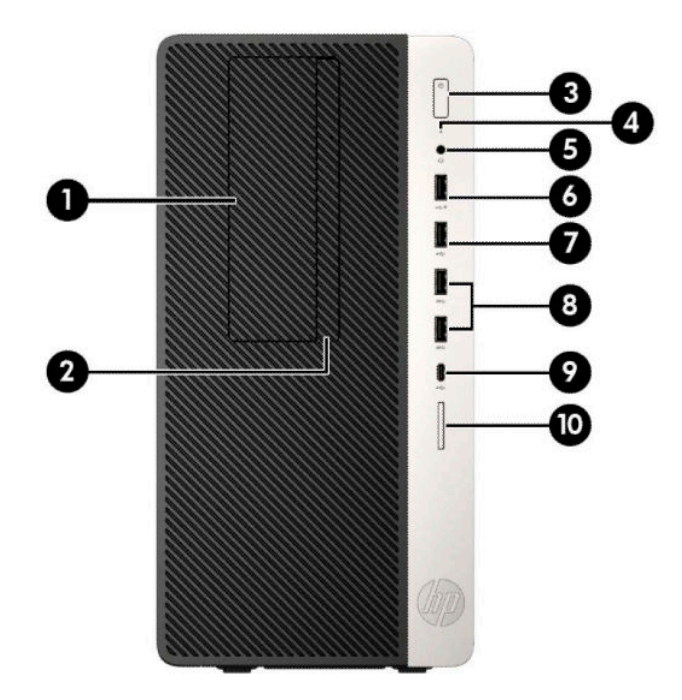

#### **1-1 lentelė Priekinio skydelio komponentai**

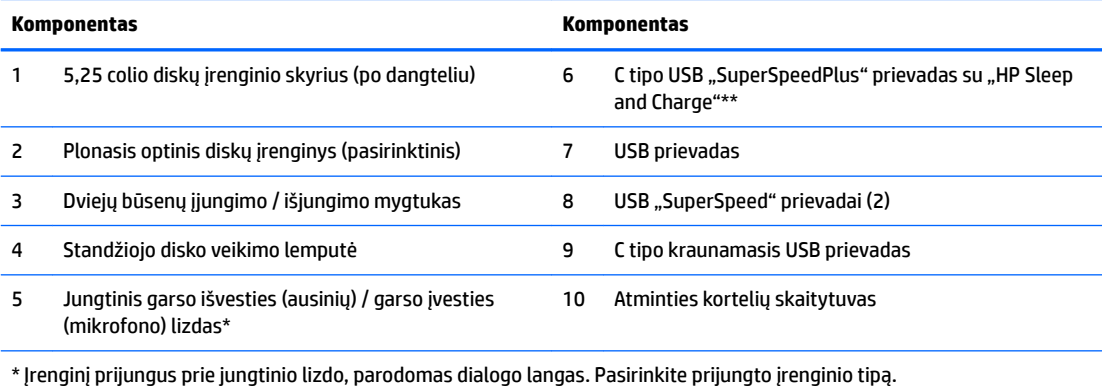

\*\* Šiuo prievadu prijungiamas USB įrenginys, perduodami duomenys, išjungus kompiuterį, įkraunami kiti gaminiai, pvz., mobilusis telefonas, kamera, aktyvumo stebėjimo įrenginys arba išmanusis laikrodis.

# <span id="page-8-0"></span>**Galinio skydelio komponentai**

Galinės "vPro" ir ne "vPro" sistemų dalies elementai pavaizduoti ir aprašyti toliau esančiose iliustracijose ir lentelėse.

## **"vPro" sistemos**

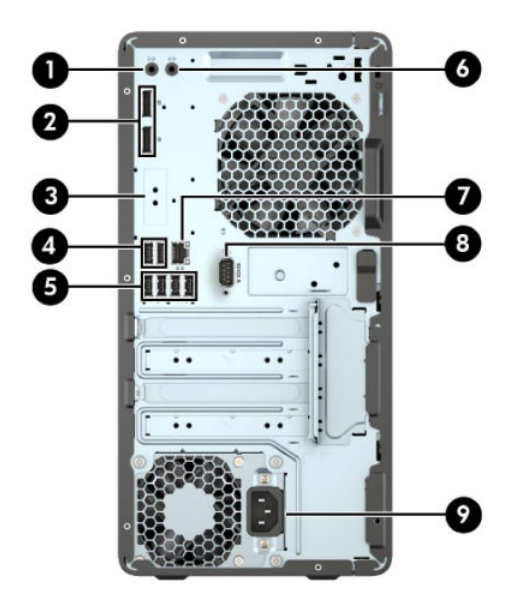

**1-2 lentelė Galinio skydelio komponentai**

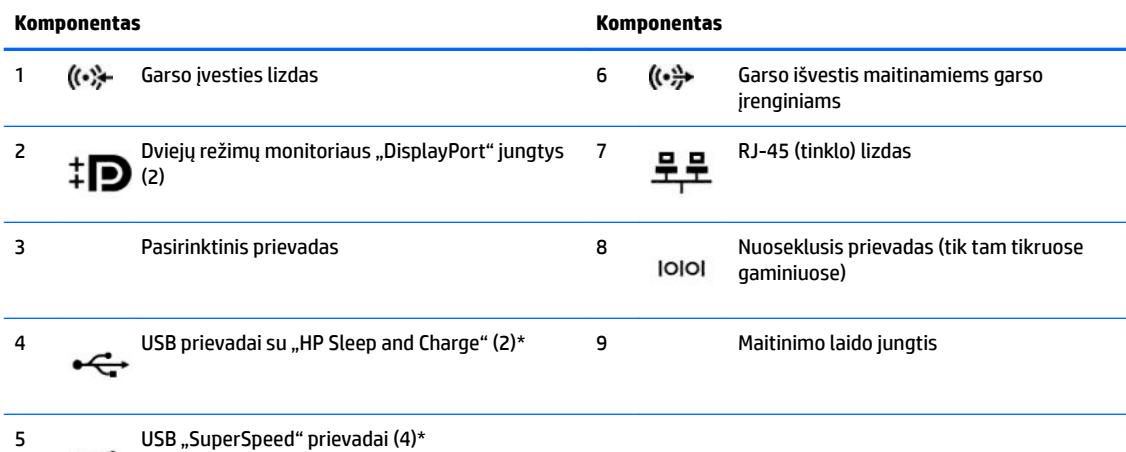

\* Šiais prievadais prijungiamas USB įrenginys, perduodami spartieji duomenys, o išjungus kompiuterį, įkraunami kiti gaminiai, pvz., mobilusis telefonas, fotoaparatas, aktyvumo stebėjimo įrenginys ar išmanusis laikrodis.

**PASTABA:** Jei naudojate USB klaviatūrą, HP rekomenduoja klaviatūrą prijungti prie vieno iš USB prievadų su pažadinimo iš S4/S5 funkcija.

Jei į kurį nors iš sisteminės plokštės lizdų įdedama grafikos plokštė, galima naudoti jos vaizdo jungtis ir (arba) sistemos plokštėje integruotą grafikos posistemę. Elgseną lemia konkreti įrengta grafikos plokštė ir programinės įrangos konfigūracija.

Sistemos plokštės grafikos posistemę galima išjungti pakeitus kompiuterio sąrankos nuostatas.

## <span id="page-9-0"></span>**Ne "vPro" sistemos**

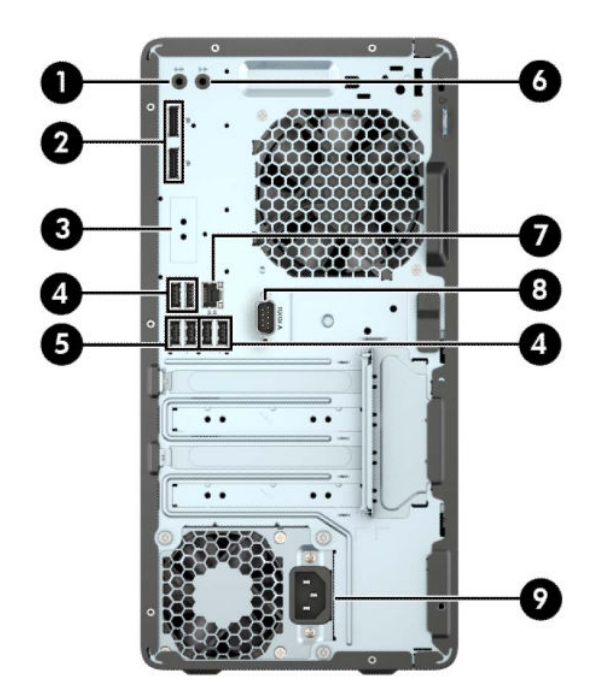

#### **1-3 lentelė Galinio skydelio komponentai**

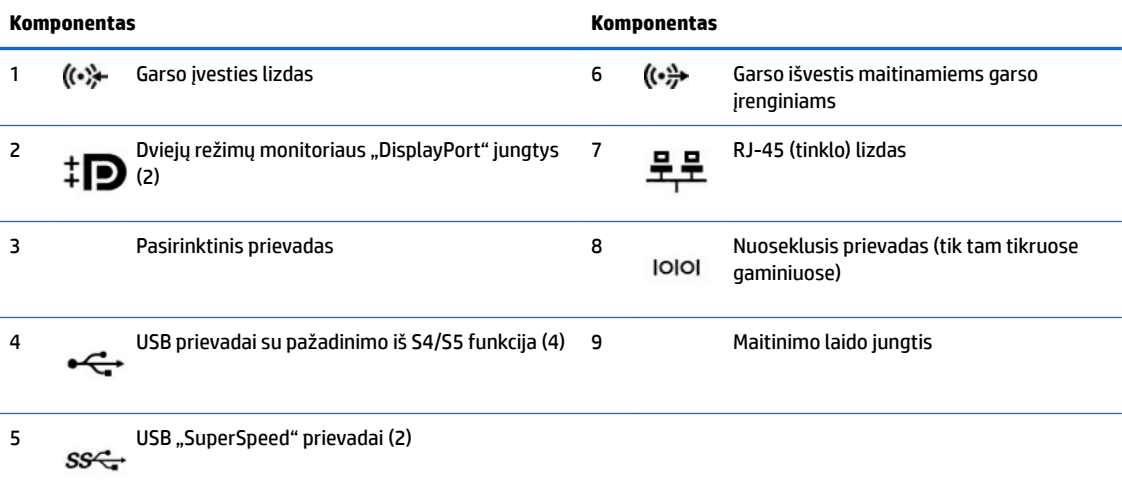

**PASTABA:** Jei naudojate USB klaviatūrą, HP rekomenduoja klaviatūrą prijungti prie vieno iš USB prievadų su pažadinimo iš S4/S5 funkcija.

Jei į kurį nors iš sisteminės plokštės lizdų įdedama grafikos plokštė, galima naudoti jos vaizdo jungtis ir (arba) sisteminėje plokštėje integruotą grafikos posistemę. Elgseną lemia konkreti įrengta grafikos plokštė ir programinės įrangos konfigūracija.

Sisteminės plokštės grafikos posistemę galima išjungti pakeitus nuostatas "Computer Setup" aplinkoje.

# <span id="page-10-0"></span>**Serijos numerio vieta**

Kiekvienas kompiuteris turi unikalų serijos numerį ir produkto ID numerį, kurie nurodyti kompiuterio korpuso išorėje. Turėkite šiuos numerius po ranka kreipdamiesi į techninės pagalbos skyrių.

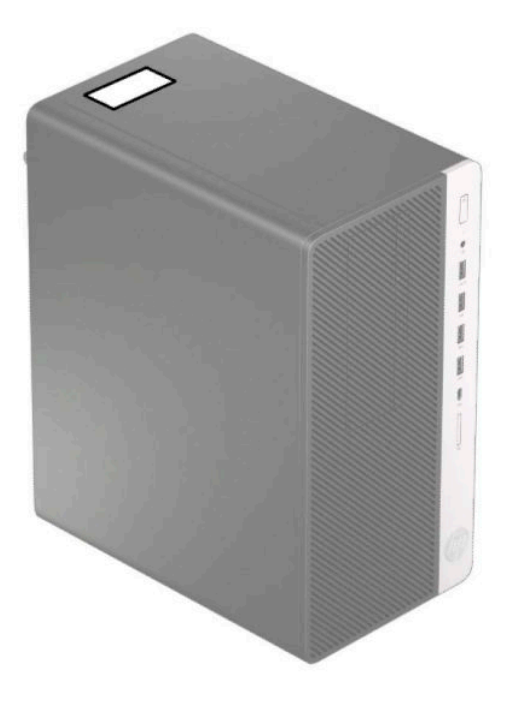

# <span id="page-11-0"></span>**2 Aparatūros plėtojimo galimybės**

# **Priežiūros ypatybės**

Kompiuteryje yra funkcijų, palengvinančių kompiuterio naujinimą ir priežiūrą. Kai kuriems šiame skyriuje aprašytiems darbams atlikti reikalingas šešiakampės žvaigždutės T15 arba plokščiasis atsuktuvas.

# **Įspėjimai ir atsargumo priemonės**

Prieš atlikdami atnaujinimus atidžiai perskaitykite visas šiame vadove pateiktas taikytinas instrukcijas ir perspėjimus.

**PERSPĖJIMAS!** Norėdami išvengti elektros šoko, sužeidimų prisilietus prie karštų paviršių arba sumažinti gaisro riziką:

Ištraukite elektros laidą iš kintamosios srovės lizdo ir nelieskite vidinių sistemos komponentų, kol jie neatvėso.

Nejunkite telekomunikacijų arba telefono jungčių į tinklo sąsajos valdiklio (NIC) lizdus.

jokiu būdu neapeikite maitinimo laido įžeminimo kontakto. Įžeminimo kontaktas – tai svarbi saugos priemonė.

Maitinimo laidą junkite į visada lengvai pasiekiamą ir įžemintą elektros lizdą.

Kad išvengtumėte sunkių sužeidimų, skaitykite *Saugaus ir patogaus darbo vadovą*. Jame aprašoma, kaip kompiuterio naudotojai turi įsirengti darbo vietą, kokia taisyklinga laikysena dirbant, taip pat rašoma apie sveikatą ir darbo įpročius. Be to, *Saugaus ir patogaus darbo vadove* pateikiama svarbi elektros ir mechaninės saugos informacija. *Saugaus ir patogaus darbo vadovą* galite rasti žiniatinklyje adresu [http://www.hp.com/](http://www.hp.com/ergo) [ergo.](http://www.hp.com/ergo)

**PERSPĖJIMAS!** Viduje yra elektrinių ir judančių dalių.

Prieš nuimdami dėklą, atjunkite įrenginio elektros maitinimą.

Prieš vėl įjungdami įrenginio elektros maitinimą, uždėkite dėklą.

**SVARBU:** Statinis elektros krūvis gali sugadinti kompiuterio ar papildomos įrangos elektrinius komponentus. Prieš atlikdami šiuos veiksmus, iškraukite statinį elektros krūvį trumpai paliesdami įžemintą metalinį objektą. Daugiau informacijos rasite ["Elektrostatinė iškrova"](#page-44-0) 39 puslapyje.

Kai kompiuteris įjungtas į kintamosios srovės maitinimo šaltinį, sistemos plokštėje visada yra įtampa. Kad vidiniai komponentai nebūtų sugadinti, prieš atidarydami kompiuterio dėžę ištraukite maitinimo laidą iš maitinimo šaltinio.

# **Pasiruošimas išardyti**

- **1.** Nuimkite ir (arba) atkabinkite visus kompiuterio dėžę atidaryti trukdančius saugos įrenginius.
- **2.** Iš kompiuterio išimkite arba nuo jo atjunkite visas keičiamąsias laikmenas, pvz., kompaktinius diskus arba USB atmintukus.
- **3.** Tinkamai išjunkite kompiuterį per operacinę sistemą ir paskui išjunkite visus išorinius įrenginius.
- **4.** Ištraukite maitinimo laidą iš maitinimo lizdo ir atjunkite visus išorinius įrenginius.

<span id="page-12-0"></span>**SVARBU:** Jei sistema įjungta į veikiantį kintamosios srovės lizdą, sistemos plokštėje visada yra įtampa, nepriklausomai nuo to, ar kompiuteris įjungtas, ar išjungtas. Maitinimo laidą turite ištraukti, kad nesugestų vidiniai kompiuterio komponentai.

# **Kompiuterio korpuso dangčio nuėmimas**

Jei norite pasiekti vidinius komponentus, turite nuimti šoninį dangtį.

- **1.** Paruoškite kompiuterį išardymui (žr. [Pasiruošimas išardyti](#page-11-0) 6 puslapyje).
- **2.** Pastumkite korpuso dangčio fiksatorių (1) į kairę, pastumkite dangtį link galinės kompiuterio dalies (2) ir nukelkite nuo korpuso (3).

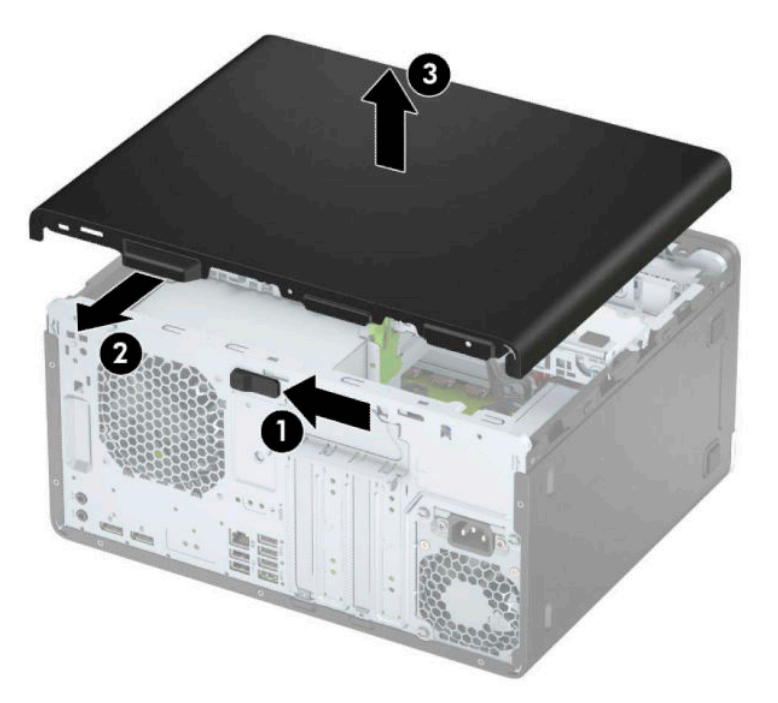

# <span id="page-13-0"></span>**Kompiuterio korpuso dangčio uždėjimas**

Uždėkite dangtelį ant kompiuterio (1) ir pastumkite jį pirmyn (2), kol užfiksuos savo vietoje.

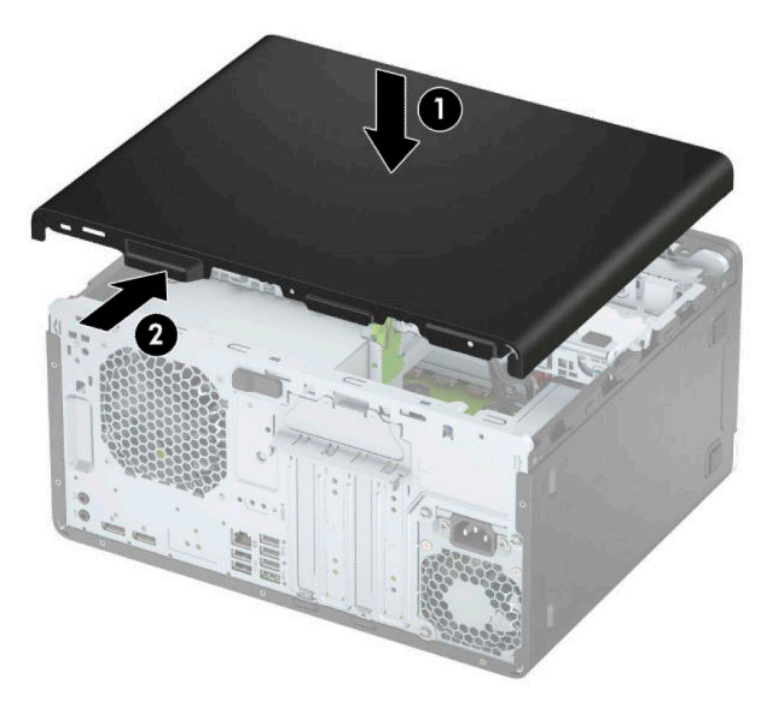

# **Priekinio dangtelio nuėmimas**

- **1.** Paruoškite kompiuterį išardymui (žr. [Pasiruošimas išardyti](#page-11-0) 6 puslapyje).
- **2.** Nuimkite kompiuterio prieigos skydelį. Žr. [Kompiuterio korpuso dangčio nuėmimas](#page-12-0) 7 puslapyje.
- **3.** Dangtelio (1) šone atlenkite tris fiksatorius, tada atlenkite dangtelį nuo korpuso (2).

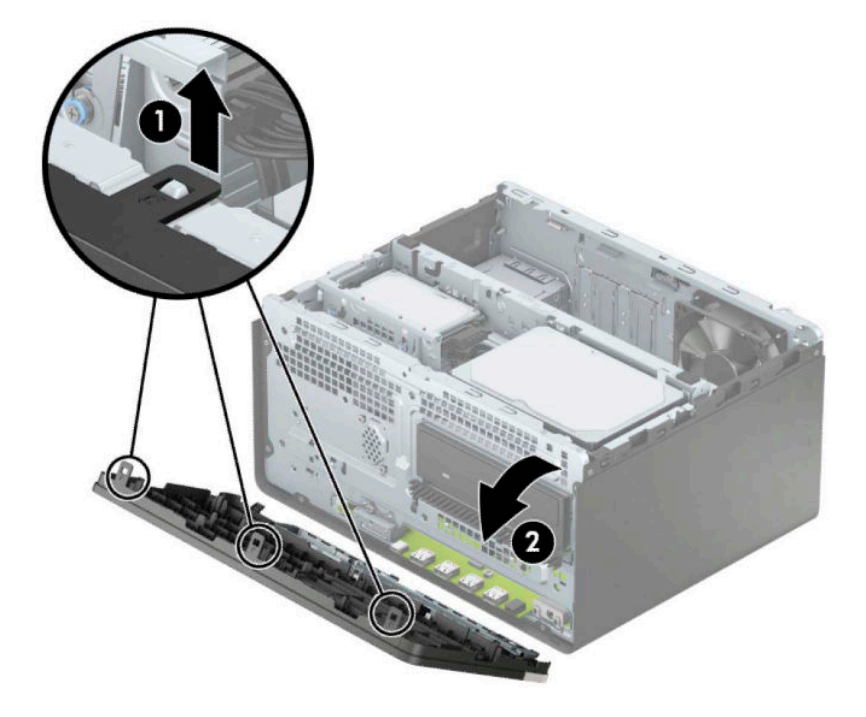

# <span id="page-14-0"></span>**Plonojo optinio diskų įrenginio dangtelio-įdėklo nuėmimas**

Kai kuriuose modeliuose yra dangtelis, dengiantis optinio diskų įrenginio skyrių. Prieš įdėdami optinį diskų įrenginį, nuimkite dangtelį. Kaip nuimti tuščio skyriaus dangtelį:

- **1.** Nuimkite prieigos dangtelį ir priekinį dangtelį. Žr. [Kompiuterio korpuso dangčio nuėmimas](#page-12-0) 7 puslapyje ir [Priekinio dangtelio nuėmimas](#page-13-0) 8 puslapyje.
- **2.** Norėdami išimti dangtelį-įdėklą, paspauskite vienoje pusėje (1), ištraukite iš pagrindinio dangtelio (2) ir paskui visiškai išimkite (3).

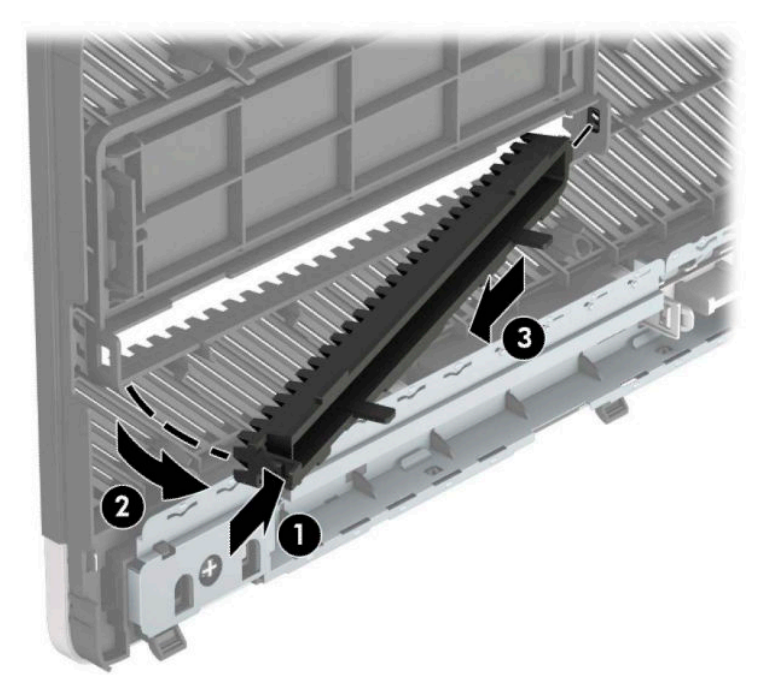

# <span id="page-15-0"></span>**Priekinio dangtelio uždėjimas**

Įstatykite tris apatinėje dangtelio dalyje esančius kabliukus į korpuse (1) esančias stačiakampio formos skylutes ir paskui užlenkite viršutinę dangtelio dalį (2), kad ji užsifiksuotų ant korpuso.

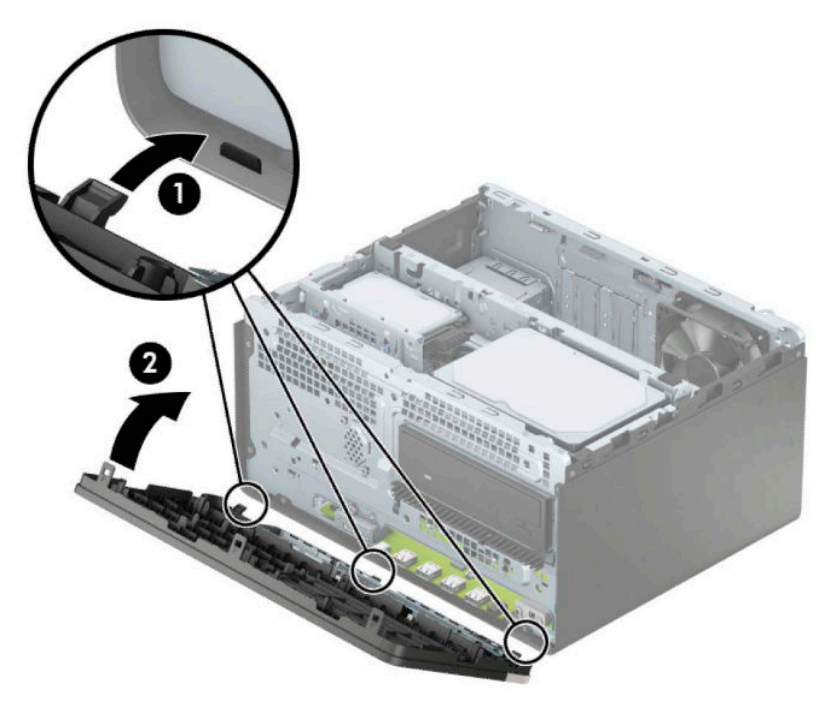

# **Sistemos plokštės jungtys**

Jūsų modelio sistemos plokštės jungtys nurodytos toliau pateiktose iliustracijose ir lentelėje.

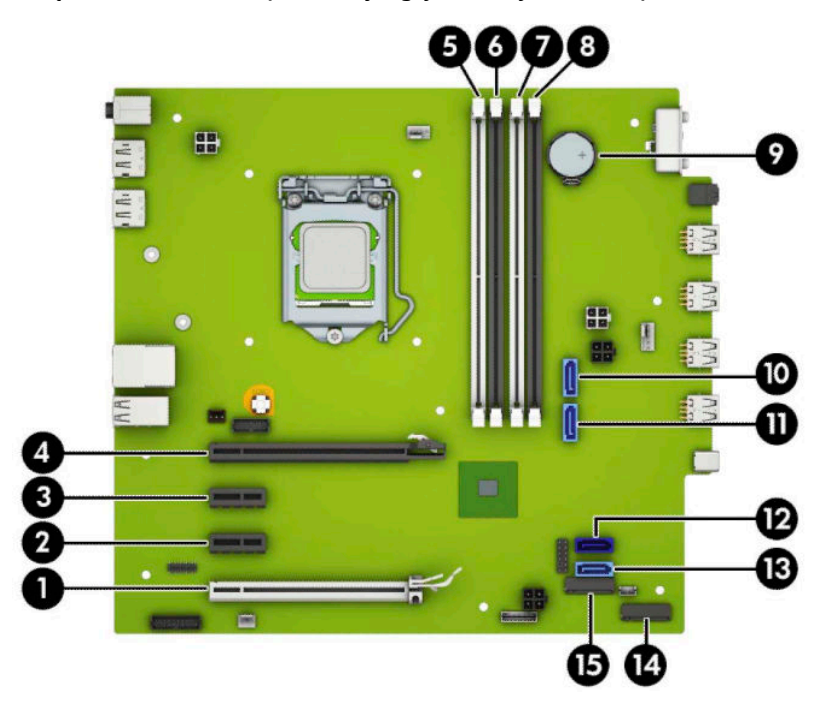

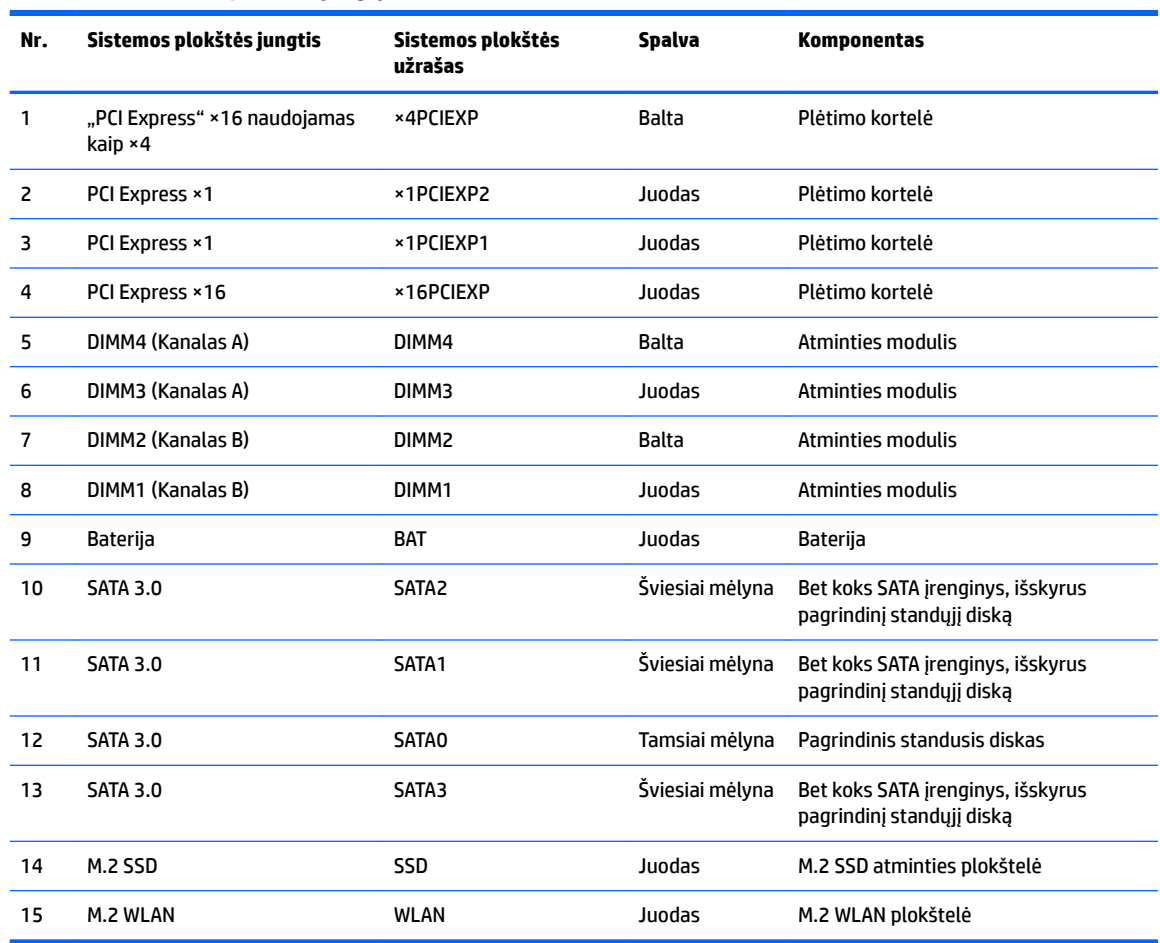

#### <span id="page-16-0"></span>**2-1 lentelė Sistemos plokštės jungtys**

# **Sistemos atminties atnaujinimas**

Kompiuteris sukomplektuotas su dvigubo duomenų srauto 4 sinchroninės dinaminės laisvosios prieigos atminties (DDR4-SDRAM) dviejų eilių atminties moduliais (DIMM).

Sistemos plokštėje esantys lizdai užpildyti bent vienu iš anksto įdiegtu atminties moduliu. Jei norite panaudoti maksimalų leidžiamą atminties kiekį, į sisteminę plokštę galite įdėti iki 64 GB atminties, sukonfigūruotos dirbti našiuoju dvigubo kanalo režimu.

Kad sistema tinkamai veiktų, DIMM moduliai turi atitikti šiuos reikalavimus:

- pramonės standartas 288 kontaktų;
- nebuferizuoti ir be ECC, PC4-19200, DDR4-2400/2666 MHz-compliant;
- 1,2 volto DDR4-SDRAM atminties moduliai;
- CAS delsa 17 DDR4, 2400 / 2666 MHz (laiko sinchronizavimas 17-17-17);
- būtina JEDEC SPD informacija.

Kompiuteris palaiko:

- <span id="page-17-0"></span>512 Mb, 1 Gb, 2 Gb ir 4 Gb atminties technologijas be ECC funkcijos;
- vienpusius ir dvipusius atminties modulius;
- atminties modulius, sukonstruotus su ×8 ir ×16 DDR įrenginiais; atminties moduliai, sukonstruoti su ×4 SDRAMS – nepalaikomi.

**PASTABA:** Jdėjus nepalaikomus atminties modulius, sistema blogai veikia.

## **Atminties modulio įdėjimas**

Sisteminėje plokštėje yra keturi atminties lizdai – du lizdai kiekvienam kanalui. Lizdai pažymėti: DIMM1, DIMM2, DIMM3 ir DIMM4. Lizdai DIMM1 ir DIMM2 yra atminties kanale B. Lizdai DIMM3 ir DIMM4 – atminties kanale A.

Sistema automatiškai veiks vieno kanalo, dvigubo kanalo arba lanksčiuoju režimu, priklausomai nuo to, kaip įdėti DIMM moduliai.

**PASTABA:** Viengubo kanalo ir nesubalansuoto dvigubo kanalo atminties konfigūracija gali suprastinti grafikos kokybę.

- Sistema veiks vieno kanalo režimu, jei DIMM lizdai užpildyti tik viename kanale.
- Sistema veiks didesniu efektyvumu pasižyminčiu dvigubo kanalo režimu, jeigu visa A kanalo DIMM atminties talpa bus lygi visai B kanalo DIMM atminties talpai. Atsižvelgiant į kanalus, įrenginio technologija ir plotis gali skirtis. Pvz., jeigu A kanalas yra užpildytas dviem 1 GB DIMM moduliais, o B kanalas užpildytas vienu 2 GB DIMM moduliu, sistema veiks dviejų kanalų režimu.
- Sistema veiks lanksčiuoju režimu, jeigu visa A kanalo DIMM atminties talpa nebus lygi visai B kanalo DIMM atminties talpai. Sistemai veikiant lanksčiuoju režimu, mažiausiu atminties kiekiu užpildytas kanalas nurodo visą atminties kiekį, skirtą dvigubam kanalui. Likęs kiekis priskiriamas vienam kanalui. Kad greitis būtų optimalus, kanalus reikia subalansuoti taip, kad didžiausias atminties kiekis būtų paskirstytas dviem kanalams. Jei viename kanale bus daugiau atminties nei kitame, didesnis kiekis turėtų būti priskirtas A kanalui. Pavyzdžiui, jei lizdus užpildysite vienu 2 GB DIMM ir trimis 1 GB DIMM moduliais, A kanalas turėtų būti užpildytas 2 GB DIMM ir vienu 1 GB DIMM, o B kanalas – kitais dviem 1 GB DIMM moduliais. Taip sukonfigūravus, 4 GB veiks kaip dvigubas kanalas, o 1 GB – kaip vienas kanalas.
- Bet kuriuo režimu maksimalų veikimo greitį sąlygoja lėčiausias sistemos DIMM modulis.

**SVARBU:** norėdami pašalinti ar įdėti atminties modulį, prieš tai privalote atjungti maitinimo laidą ir palaukti apie 30 sekundžių, kad sistemoje nebebūtų įtampos. Jei kompiuteris įjungtas į veikiantį kintamosios srovės lizdą, atminties moduliuose yra įtampa, nepriklausomai nuo to, ar kompiuteris įjungtas, ar išjungtas. Atminties moduliai arba sisteminė plokštė gali būti nepataisomai sugadini, jei juos dedant ar išimant, moduliuose yra įtampa.

Atminties modulių lizdai turi paauksuotus metalinius kontaktus. Atnaujinant atmintį svarbu naudoti atminties modulius su paauksuotais metaliniais kontaktais, nes jie apsaugo nuo korozijos ir (arba) oksidacijos, kylančios dėl nesuderinamų metalų kontakto.

Statinis elektros krūvis gali sugadinti kompiuterio ar papildomų plokščių elektroninius komponentus. Prieš atlikdami šiuos veiksmus, iškraukite statinį elektros krūvį trumpai paliesdami įžemintą metalinį objektą. Norėdami gauti daugiau informacijos, žr. ["Elektrostatinė iškrova"](#page-44-0) 39 puslapyje.

Dirbdami su atminties moduliu, nelieskite jo kontaktų. Taip galite sugadinti modulį.

**1.** Paruoškite kompiuterį išardymui (žr. [Pasiruošimas išardyti](#page-11-0) 6 puslapyje).

- **SVARBU:** Norėdami įdėti arba išimti atminties modulį, prieš tai turite atjungti maitinimo laidą ir palaukti maždaug 30 sekundžių, kad sistemoje nebebūtų įtampos. Jei kompiuteris įjungtas į veikiantį kintamosios srovės lizdą, atminties moduliuose yra įtampa, nepriklausomai nuo to, ar kompiuteris įjungtas, ar išjungtas. Atminties moduliai arba sistemos plokštė gali būti nepataisomai sugadinti, jei juos dedant ar išimant, moduliuose yra įtampa.
- **2.** Nuimkite kompiuterio korpuso dangtį. Žr. [Kompiuterio korpuso dangčio nuėmimas](#page-12-0) 7 puslapyje.

**ĮSPĖJIMAS:** Kad nenusidegintumėte, nelieskite vidinių sistemos komponentų, kol jie neatvėso.

**3.** Atlenkite abu atminties modulio lizdo skląsčius (1) ir įdėkite atminties modulį į lizdą (2). Įspauskite modulį į lizdą ir įsitikinkite, kad modulis visiškai įstumtas ir tinkamai pritvirtintas. Įsitikinkite, kad skląsčiai yra uždaryti (3).

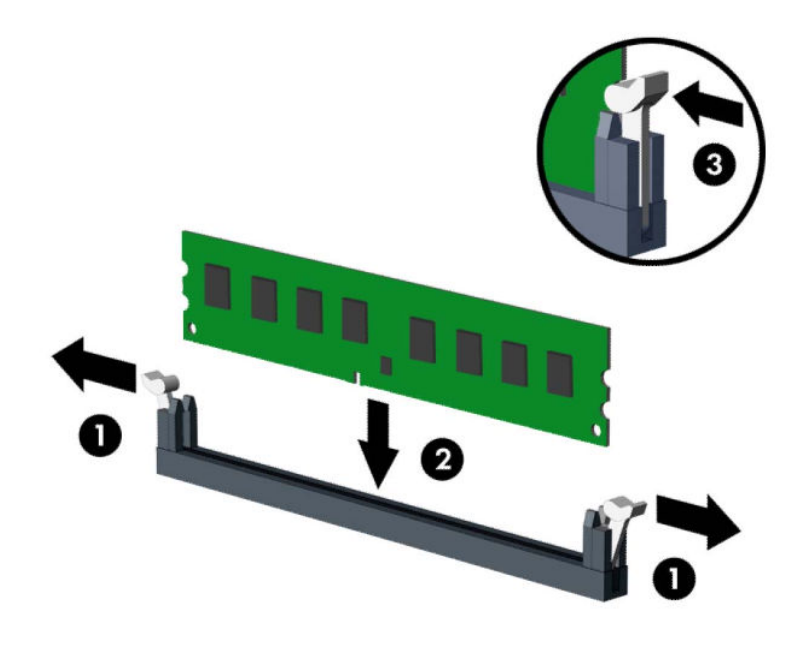

**<sup>2</sup> PASTABA:** Atminties modulį įdėti galima tik vienu būdu. Atitaikykite griovelį atminties modulyje su iškyša atminties modulio lizde.

Užpildykite visus juodus DIMM lizdus prieš pradedant naudoti baltus DIMM lizdus.

Norėdami pasiekti maksimalų našumą, atmintį po lizdus paskirstykite taip, kad A ir B kanaluose būtų kuo vienodesnis atminties kiekis.

- **4.** Norėdami įdėti daugiau modulių, pakartokite 3 veiksmą.
- **5.** Vėl uždėkite kompiuterio korpuso dangtį.
- **6.** Prijunkite maitinimo laidą ir visus išorinius įrenginius, tada įjunkite kompiuterį. Kompiuteris turėtų automatiškai atpažinti papildomą atmintį.
- **7.** 8½fiksuokite visus saugos įrenginius, kurie buvo atkabinti nuimant korpuso dangtį.

# <span id="page-19-0"></span>**Plėtimo plokštės išėmimas ir įdėjimas**

Kompiuteryje yra trys plėtimo lizdai "PCI Express" ×1 ir vienas plėtimo lizdas "PCI Express" ×16.

**PASTABA:** J "PCI Express" × 16 prievadą galima dėti plėtimo plokštes "PCI Express" × 1, × 8 arba × 16. Jei naudojamos dviejų režimų grafikos plokštės, pirma (pagrindinė) plokštė turi būti įstatyta į lizdą "PCI

Express" ×16.

Norint išimti, pakeisti arba pridėti išplėtimo kortą:

- **1.** Paruoškite kompiuterį išardymui (žr. [Pasiruošimas išardyti](#page-11-0) 6 puslapyje).
- **2.** Nuimkite kompiuterio prieigos skydelį. Žr. [Kompiuterio korpuso dangčio nuėmimas](#page-12-0) 7 puslapyje.
- **3.** Pakeldami ąselę ir pasukdami fiksatorių į atidarymo padėtį, atlaisvinkite lizdo dangtelio fiksatorius.

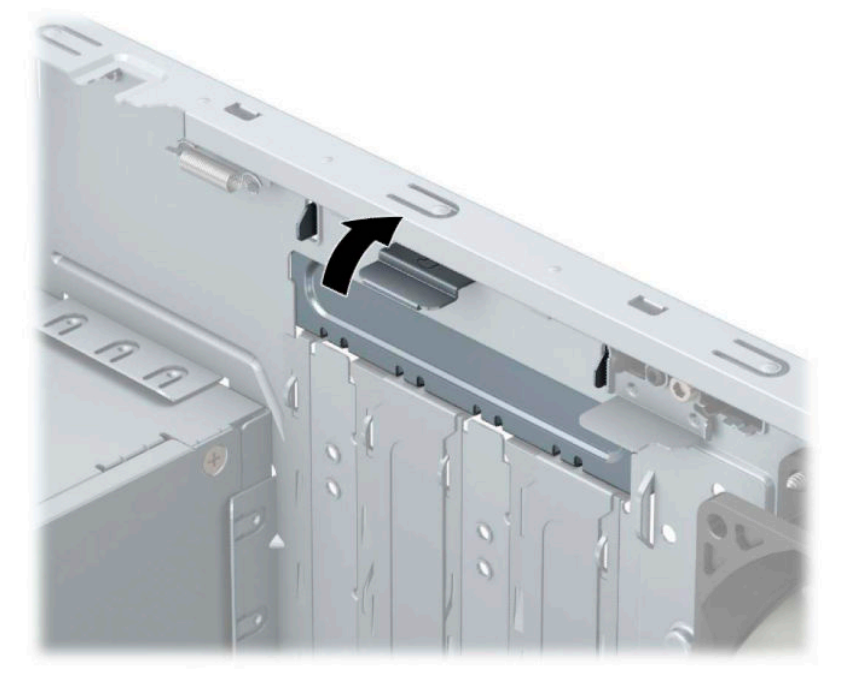

- **4.** Sistemos plokštėje raskite reikiamą laisvą išplėtimo lizdą ir atitinkamą išplėtimo lizdą kompiuterio korpuso galinėje sienelėje.
- **5.** Prieš įstatydami išplėtimo kortą, išimkite išplėtimo lizdo dangtelį arba esamą išplėtimo kortą.
	- **PASTABA:** Prieš išimdami įstatytą išplėtimo kortą, atjunkite kabelius, kurie gali būti prijungti prie išplėtimo kortos.
		- **a.** Jei į laisvą lizdą norite įdėti plėtimo kortelę, stumdami į viršų nuo korpuso nuimkite vieną iš plėtotės lizdo dangtelių arba galiniame skydelyje plokščiuoju atsuktuvu išstumkite vieną plėtotės lizdą dengiančią metalinę apsaugą. Dėdami plėtimo kortelę įsitikinkite, kad nuėmėte reikiamą dangtelį.

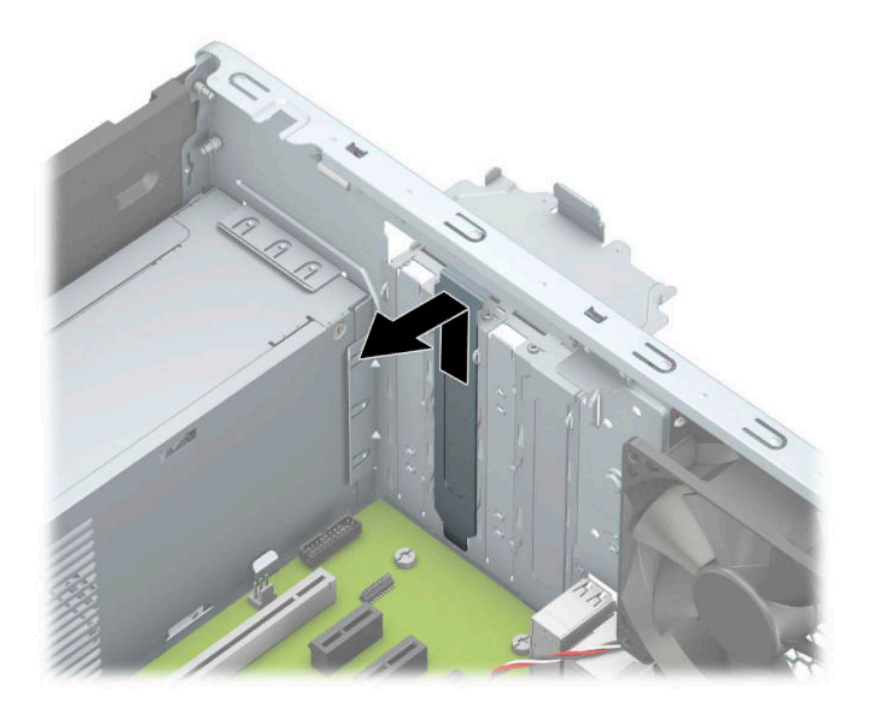

**b.** Jei išimate "PCI Express" ×1 plokštę, laikykite plokštę už abiejų galų ir atsargiai, judindami pirmyn ir atgal, kol jungtys atsilaisvins, ištraukite iš lizdo. Pakelkite plokštę tiesiai aukštyn (1), paskui kilstelėję tolyn nuo korpuso (2), ją išimkite. Saugokite, kad plokšte neužkabintumėte kitų komponentų.

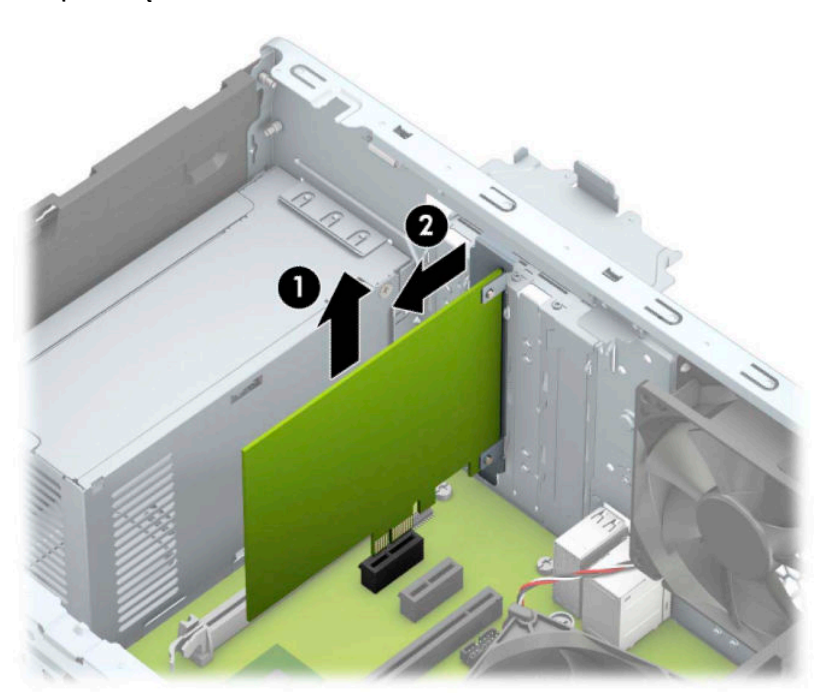

c. Jei norite išimti plokštę "PCI Express" × 16, pastumkite galinėje plėtimo lizdo dalyje esantį fiksatorių (1) tolyn nuo plokštės ir atsargiai plokštę judinkite pirmyn ir atgal, kol jungtys atsilaisvins nuo lizdo. Pakelkite plokštę tiesiai aukštyn (2), paskui kilstelėję tolyn nuo korpuso (3), ją išimkite. Saugokite, kad plokšte neužkabintumėte kitų komponentų.

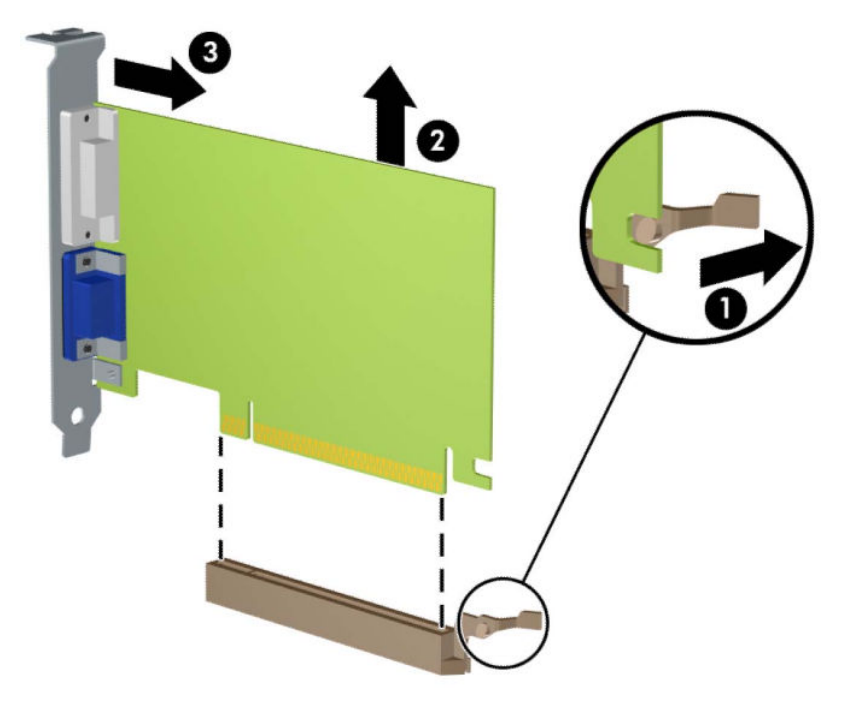

- **6.** Išimtą kortą saugokite antistatiniame įpakavime.
- **7.** Jei neįstatote naujos išplėtimo kortos, įstatykite išplėtimo lizdą uždenkite išplėtimo lizdo dangteliu.
	- **ĮSPĖJIMAS:** Kad darbo metu būtų užtikrintas tinkamas vidinių komponentų aušinimas, išėmę išplėtimo plokštę, turite ją pakeisti nauja arba uždėti išplėtimo angos dangtelį.

**8.** Norėdami įdėti naują plėtimo kortelę, laikykite ją virš sisteminės plokštės plėtimo lizdo ir po to pastumkite ją link galinės korpuso dalies (1), kad plokštės laikiklio apatinė dalis įsistumtų į mažą lizdą korpuse. Stumkite plokštę žemyn į sistemos plokštės išplėtimo lizdą (2).

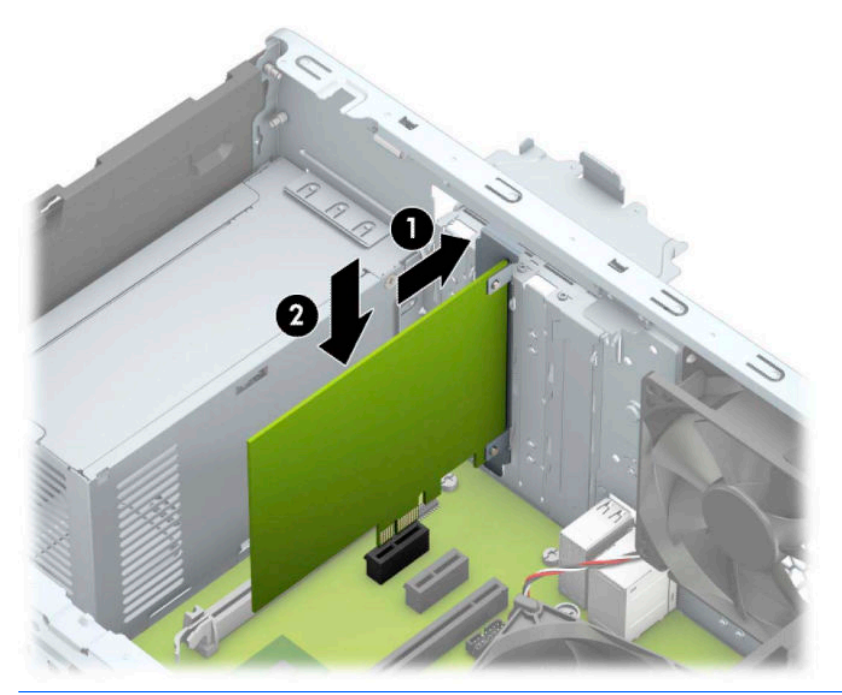

- **<sup>2</sup> PASTABA:** Dedamą plėtimo kortelę tvirtai stumkite, kad visa jungtis tinkamai įsitvirtintų plėtimo kortelės prievade.
- 9. Pastumkite lizdo dangtelio laikymo skląstį į vietą ir užfiksuokite išplėtimo kortą.

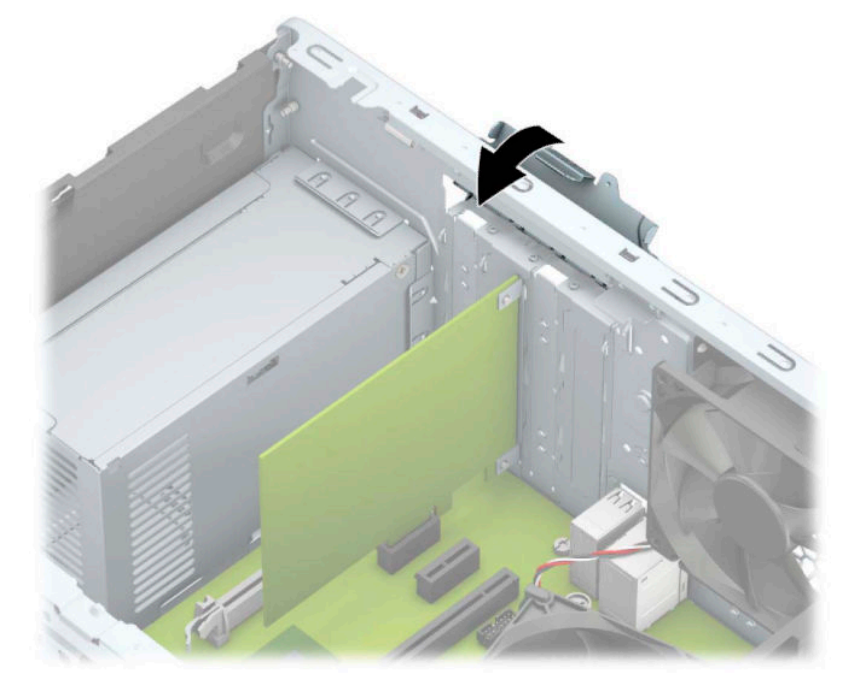

- **10.** Jei reikia, sujunkite išorinius kabelius su įstatyta korta. Jei reikia, sujunkite vidinius kabelius su sistemos plokšte.
- **11.** Įstatykite į vietą kompiuterio šoninį dangtį.
- <span id="page-23-0"></span>**12.** Prijunkite maitinimo laidą ir visus išorinius įrenginius, tada įjunkite kompiuterį.
- **13.** Užrakinkite visus saugos įrenginius, kurie buvo atjungti nuimant šoninį kompiuterio dangtį.
- 14. Jei būtina, perkonfigūruokite kompiuterį.

# **Diskų įrenginio vietos**

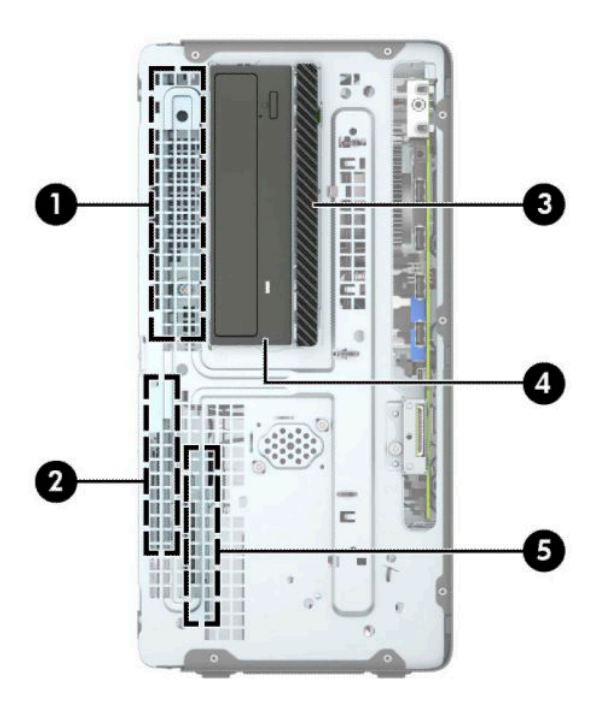

#### **2-2 lentelė Diskų įrenginio vietos**

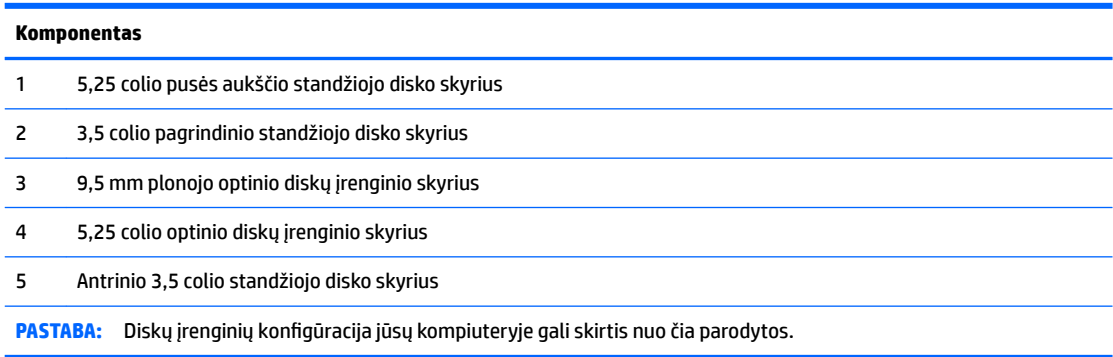

Jei norite patikrinti kompiuterio saugojimo įrenginių tipą ir talpą, paleiskite programą Computer Setup (Kompiuterio sąranka).

# **Diskų įrenginių išėmimas ir įdėjimas**

Norėdami įdėti diskus, laikykitės šių pateikiamų rekomendacijų.

- Pagrindinis "Serial ATA" (SATA) standusis diskas turi būti sujungtas su tamsiai mėlynos spalvos pagrindine SATA jungtimi, kuri sisteminėje plokštėje paženklinta užrašu SATA0.
- Prijunkite papildomus (antrinius) standžiuosius diskus ir optinius diskų įrenginius prie šviesiai mėlynų SATA jungčių sisteminėje plokštėje (pažymėtų užrašais SATA1 ir SATA2).

● Norėdami diskų įrenginį išimti, pakelkite galinę disko kasetės dalį (1), kad jis atsikabintų. Pastumkite disko kasetę (2) atgal, kad ją atlaisvintumėte. Pakėlę disko kasetę, ją išimkite (3).

![](_page_24_Picture_1.jpeg)

● Norėdami vėl įdėti disko kasetę, įstatykite ją į matomus lizdus (1) ir paskui pastumkite kasetę link priekinės kompiuterio dalies (2).

![](_page_24_Picture_3.jpeg)

<span id="page-25-0"></span>**SVARBU:** Kad neprarastumėte duomenų ir nesugadintumėte kompiuterio ar diskų įrenginio:

Prieš įdėdami arba išimdami diskų įrenginį, tinkamai išjunkite operacinę sistemą ir patį kompiuterį, o paskui ištraukite maitinimo laidą. Nemėginkite išimti diskų įrenginio, kai kompiuteris įjungtas arba veikia budėjimo režimu.

Prieš liesdami diskų įrenginį rankomis, iškraukite statinį elektros krūvį. Liesdami diskų įrenginį rankomis stenkitės neliesti jungties. Daugiau informacijos, kaip išvengti žalos dėl elektrostatinės iškrovos, rasite ["Elektrostatinė iškrova"](#page-44-0) 39 puslapyje.

Su diskų įrenginiu elkitės atsargiai – jo nenumeskite.

Dėdami diskų įrenginį nenaudokite per daug jėgos.

Stenkitės, kad ant standžiojo disko nepatektų skysčių. Saugokite nuo labai aukštos ar žemos temperatūros ir magnetinius laukus sukuriančių kitų gaminių, pvz., monitorių arba garsiakalbių.

Jei diskų įrenginį reikia siųsti paštu, įpakuokite jį į plastikinę medžiagą su oro pūslelėmis ar kitą apsauginę pakuotę ir pažymėkite ją "Fragile: Handle With Care" (Dūžta: elgtis atsargiai).

## **9,5 mm plonojo optinio diskų įrenginio išėmimas**

- **1.** Paruoškite kompiuterį išardymui (žr. [Pasiruošimas išardyti](#page-11-0) 6 puslapyje).
- **2.** Nuimkite kompiuterio korpuso dangtį. Žr. [Kompiuterio korpuso dangčio nuėmimas](#page-12-0) 7 puslapyje.
- **3.** Atjunkite maitinimo (1) ir duomenų perdavimo laidus (2) nuo optinio diskų įrenginio galinės dalies.

![](_page_25_Figure_11.jpeg)

**SVARBU:** Norėdami atjungti kabelius, vietoj pačio kabelio patraukite už fiksatoriaus arba jungties, kad kabelio nesugadintumėte.

<span id="page-26-0"></span>**4.** Paspauskite atidarymo svirtį, esančią diskų įrenginio galinėje dalyje (1), po to diskų įrenginį išstumkite pro priekinį dangtelį (2).

![](_page_26_Figure_1.jpeg)

## **9,5 mm plonojo optinio diskų įrenginio įdėjimas**

- **1.** Paruoškite kompiuterį išardymui (žr. [Pasiruošimas išardyti](#page-11-0) 6 puslapyje).
- **2.** Nuimkite kompiuterio korpuso dangtį. Žr. [Kompiuterio korpuso dangčio nuėmimas](#page-12-0) 7 puslapyje.
- **3.** Jei optinį diskų įrenginį ruošiatės dėti į dangtelio įdėklu uždengtą skyrių, nuimkite priekinį dangtelį ir tada išimkite dangtelio įdėklą. Daugiau informacijos rasite skyriuje [Plonojo optinio diskų įrenginio](#page-14-0) [dangtelio-įdėklo nuėmimas](#page-14-0) 9 puslapyje.
- **4.** Jei optinis diskų įrenginys buvo įdėtas, pirmiausia išimkite jį vadovaudamiesi atitinkamais nurodymais. Žr. [9,5 mm plonojo optinio diskų įrenginio išėmimas](#page-25-0) 20 puslapyje.

5. Mažą atidarymo fiksatoriaus kištuką sulygiuokite su mažomis skylutėmis diskų įrenginio šone ir tvirtai užspauskite fiksatorių ant diskų įrenginio.

![](_page_27_Figure_1.jpeg)

6. Per priekinį dangtelį (1) iki galo įstumkite optinį diskų įrenginį į įrenginio skyrių, kol žaliasis fiksatorius užsifiksuos korpuso rėme (2).

![](_page_27_Picture_3.jpeg)

<span id="page-28-0"></span>**7.** Prijunkite maitinimo (1) ir duomenų perdavimo kabelį (2) prie optinio diskų įrenginio nugarėlės.

![](_page_28_Picture_1.jpeg)

- **8.** Jei dedate naują diskų įrenginį, kitą duomenų laido antgalį prijunkite prie vienos iš šviesiai mėlynos sisteminės plokštės jungties SATA (pažymėtos SATA1 arba SATA2).
- **9.** Jei priekinis dangtelis buvo nuimtas, vėl jį uždėkite.
- **10.** Uždėkite kompiuterio prieigos skydelis.
- **11.** Prijunkite maitinimo laidą ir visus išorinius įrenginius, tada įjunkite kompiuterį.
- **12.** Užrakinkite visus saugos įrenginius, kurie buvo atjungti nuimant šoninį dangtį.

## **Standžiojo disko išėmimas**

- **PASTABA:** Prieš išimdami seną standųjį diską nepamirškite pasidaryti atsarginių duomenų kopijų, kad galėtumėte duomenis perkelti į naują standųjį diską.
	- **1.** Paruoškite kompiuterį išardymui (žr. [Pasiruošimas išardyti](#page-11-0) 6 puslapyje).
	- **2.** Nuimkite kompiuterio korpuso dangtį. Žr. [Kompiuterio korpuso dangčio nuėmimas](#page-12-0) 7 puslapyje.

<span id="page-29-0"></span>**3.** Atjunkite maitinimo (1) ir duomenų perdavimo laidus (2) nuo standžiojo diskų įrenginio galinės dalies.

![](_page_29_Picture_1.jpeg)

**4.** Prie diskų įrenginio esančią svirtį (1) patraukite į išorinę pusę, pasukite įrenginį (2) į viršų ir išstumkite diskų įrenginį iš skyriaus (3).

![](_page_29_Picture_3.jpeg)

## **Standžiojo disko įdėjimas**

- **1.** Paruoškite kompiuterį išardymui (žr. [Pasiruošimas išardyti](#page-11-0) 6 puslapyje).
- **2.** Nuimkite kompiuterio korpuso dangtį. Žr. [Kompiuterio korpuso dangčio nuėmimas](#page-12-0) 7 puslapyje.
- **3.** Galite įrengti 3,5 colio arba 2,5 colio standųjį diską, naudodami 3,5 colio adapterio laikiklį. Tai atliekama panašiai, kaip parodyta toliau pateiktame pavyzdyje.
	- Įstumkite 2,5 colio diskų įrenginį į skyriaus adapterio laikiklį. Užtikrinkite, kad diskų įrenginio jungtis būtų iki galo įkišta į adapterio laikiklio jungtį.

![](_page_30_Picture_2.jpeg)

Diską prie standžiojo disko dėklo laikiklio pritvirtinkite keturis juodos spalvos M3 dėklo laikiklio varžtus per laikiklio šonus prakišdami į diską.

![](_page_30_Figure_4.jpeg)

**4.** Įsukite keturis montavimo varžtus į 3,5 colio diskų įrenginio šonus arba 2,5 colio diskų įrenginio adapterio laikiklį (po du kiekvienoje pusėje).

![](_page_31_Figure_1.jpeg)

**5.** Įstumkite galinę diskų įrenginio dalį į kasetę (1) ir paskui įdėkite visą diskų įrenginį (2).

![](_page_31_Picture_3.jpeg)

**6.** Prijunkite maitinimo (1) ir duomenų perdavimo laidus (2) prie optinio diskų įrenginio galinės dalies.

![](_page_32_Picture_1.jpeg)

- **7.** Jei įdedate naują laikmenų įrenginį, kitą duomenų kabelio galą prijunkite prie atitinkamos sistemos plokštės jungties.
- **PASTABA:** Norėdami išvengti pagrindinio standžiojo disko veikimo problemų, duomenų kabelį pirmiausia turite prijungti prie mėlynos jungties, pažymėtos SATA0. Jeigu pridedate antrą standųjį diską, duomenų perdavimo kabelį prijunkite prie vienos iš šviesiai mėlynos spalvos SATA jungčių, pažymėtų užrašais SATA1 ir SATA2.
- **8.** Uždėkite kompiuterio šoninį dangtį.
- **9.** Prijunkite maitinimo laidą ir visus išorinius įrenginius, tada įjunkite kompiuterį.
- **10.** Užrakinkite visus saugos įrenginius, kurie buvo atjungti nuimant šoninį dangtį.

# <span id="page-33-0"></span>**Saugos užrakto uždėjimas**

Toliau ir kituose puslapiuose pavaizduotus saugos užraktus galima naudoti kompiuteriui apsaugoti.

## **Apsauginio troselio spynelė**

![](_page_33_Picture_3.jpeg)

## **Spyna**

![](_page_33_Picture_5.jpeg)

## <span id="page-34-0"></span>**HP verslo kompiuterių apsauginė spynelė V2**

**1.** Apsauginio kabelio tvirtinimo detalę tinkamais varžtais (įsigyjami atskirai) (1) pritvirtinkite prie darbo stalo, tada ant kabelio tvirtinimo detalės uždėkite dangtelį (2).

![](_page_34_Picture_2.jpeg)

**2.** Prie kokio nors nejudinamo daikto apsauginiu kabeliu užriškite kilpą.

![](_page_34_Picture_4.jpeg)

**3.** Apsauginį kabelį prakiškite pro kabelio tvirtinimo detalę.

![](_page_35_Picture_1.jpeg)

4. Išskleiskite į šalis dvi į žirkles panašaus fiksatoriaus dalis ir įkiškite fiksatorių į saugos skylutę, esančią galinėje monitoriaus dalyje (1), vėl suglauskite dvi minėtas fiksatoriaus dalis, kad fiksatorius tvirtai (2) laikytųsi vietoje, o paskui pro patį monitoriaus fiksatoriaus centrą prakiškite kabelio kreiptuvą (3).

![](_page_35_Picture_3.jpeg)

**5.** Apsauginį kabelį prakiškite pro kabelio kreiptuvą, pritaisytą ant monitoriaus.

![](_page_36_Picture_1.jpeg)

**6.** Priedo laido tvirtinimo detalę tinkamu varžtu (įsigyjamas atskirai) (1) pritvirtinkite prie darbo stalo, o tada į patį tvirtinimo detalės centrą įstatykite priedo laidą (2).

![](_page_36_Figure_3.jpeg)

**7.** Apsauginį kabelį prakiškite pro priedo laido tvirtinimo detalėje esančias skylutes.

![](_page_37_Picture_1.jpeg)

**8.** Pateiktu varžtu užraktą prisukite prie korpuso.

![](_page_37_Picture_3.jpeg)

**9.** Įkiškite apsauginio troselio galą su kištuku į spynelę (1) ir įspauskite mygtuką (2), kad spynelė užsirakintų. Spynelė atrakinama pridėtu raktu.

![](_page_38_Picture_1.jpeg)

**10.** Atlikus visus veiksmus, visi jūsų kompiuterizuotos darbo vietos įrenginiai bus apsaugoti.

![](_page_38_Picture_3.jpeg)

## <span id="page-39-0"></span>**Priekinio dangtelio sauga**

Priekinį dangtelį galima pritvirtinti per priekinę korpuso dalį įsukant varžtą į priekinį dangtelį.

- **1.** Paruoškite kompiuterį išardymui (žr. [Pasiruošimas išardyti](#page-11-0) 6 puslapyje).
- **2.** Nuimkite kompiuterio korpuso dangtį. Žr. [Kompiuterio korpuso dangčio nuėmimas](#page-12-0) 7 puslapyje.
- **3.** 6-32 varžtą pro priekinę korpuso dalį įsukite į varžto skylutę, esančią žemiau vidurinio dangtelio atleidimo fiksatoriaus.

![](_page_39_Picture_5.jpeg)

- **4.** Vėl uždėkite kompiuterio korpuso dangtį.
- **5.** Prijunkite maitinimo laidą ir visus išorinius įrenginius, tada įjunkite kompiuterį.
- 6. Užfiksuokite visus saugos įrenginius, kurie buvo atkabinti nuimant korpuso dangtį.

# <span id="page-40-0"></span>**A Baterijos keitimas**

Iš kompiuteryje esančios baterijos maitinamas realiojo laiko laikrodis. Bateriją keiskite lygiai tokia pačia baterija, kokia kompiuteryje įdėta gamintojo. Kompiuteryje naudojama 3 V ličio monetos formos baterija.

**PERSPĖJIMAS!** Kompiuteryje yra vidinė ličio mangano dioksido baterija. Netinkamai naudojant bateriją kyla gaisro ir nusideginimo rizika. Jei norite sumažinti susižeidimo riziką:

Nebandykite iš naujo įkrauti baterijos.

Nelaikykite aukštesnėje kaip 60 °C (140 °F) temperatūroje.

Neardykite, nespauskite, neperdurkite, netrumpinkite išorinių kontaktų bei saugokite nuo ugnies ir vandens.

Bateriją keiskite tik šiam produktui HP nurodyta atsargine baterija.

**SVARBU:** Prieš keičiant bateriją svarbu išsaugoti kompiuterio CMOS nustatymų atsarginę kopiją. Išimant arba keičiant bateriją CMOS nustatymai bus panaikinti.

Statinis elektros krūvis gali sugadinti kompiuterio ar papildomos įrangos elektroninius komponentus. Prieš atlikdami šiuos veiksmus, iškraukite statinį elektros krūvį trumpai paliesdami įžemintą metalinį objektą.

**PASTABA:** Ličio baterijų eksploatavimo laikotarpis gali būti prailgintas įjungus kompiuterį į veikiantį kintamosios srovės lizdą sienoje. Ličio baterijos naudojamos tik tada, kai kompiuteris NEPRIJUNGTAS prie kintamosios srovės maitinimo šaltinio.

HP savo klientus ragina išmetamą elektroninę aparatūrą, originalias HP spausdinimo kasetes ir įkraunamus akumuliatorius pristatyti perdirbimui. Daugiau informacijos apie perdirbimo programas ieškokite adresu [http://www.hp.com/recycle.](http://www.hp.com/recycle)

- **1.** Paruoškite kompiuterį išardymui (žr. [Pasiruošimas išardyti](#page-11-0) 6 puslapyje).
- **2.** Nuimkite kompiuterio korpuso dangtį. Žr. [Kompiuterio korpuso dangčio nuėmimas](#page-12-0) 7 puslapyje.
- **3.** Raskite bateriją ir baterijos laikiklį pagrindinėje plokštėje.
- **PASTABA:** Kai kuriuose kompiuterių modeliuose, kad pasiektumėte bateriją, gali tekti nuimti vidinį komponentą.
- **4.** Atsižvelgdami į baterijos laikiklio tipą sisteminėje plokštėje ir vadovaudamiesi viena šių instrukcijų, pakeiskite bateriją.

#### **1 tipas**

**a.** Išimkite bateriją iš laikiklio.

![](_page_41_Picture_0.jpeg)

**b.** Teigiama puse aukštyn įstumkite bateriją, kurią keičiate, į vietą. Baterijos laikiklis automatiškai pritvirtina bateriją tinkamoje padėtyje.

#### **2 tipas**

**a.** Jei norite išimti bateriją iš laikiklio, suspauskite metalinius gnybtus (1), esančius virš vienos baterijos krašto. Kai baterija iššoks (2), ištraukite ją.

![](_page_41_Picture_4.jpeg)

**b.** Jei norite įdėti naują bateriją, teigiama puse aukštyn įstumkite vieną keičiamos baterijos kraštą po laikiklio krašteliu (1). Paspauskite kitą kraštą žemyn, kol gnybtai spragtelės virš kito baterijos krašto (2).

![](_page_42_Picture_1.jpeg)

### **3 tipas**

- **a.** Atitraukite bateriją laikantį spaustuką (1) ir išimkite bateriją (2).
- **b.** Įdėkite naują bateriją ir pastumkite spaustuką į vietą.

![](_page_42_Picture_5.jpeg)

**<sup>2</sup> PASTABA:** Pakeitę bateriją, atlikite toliau nurodytus veiksmus ir baikite procedūrą.

- **5.** Įstatykite į vietą kompiuterio šoninį dangtį.
- **6.** Prijunkite maitinimo laidą ir visus išorinius įrenginius, tada įjunkite kompiuterį.
- **7.** Naudodamiesi programa Computer Setup (Kompiuterio sąranka) iš naujo nustatykite laiką ir datą, savo slaptažodžius ir kitus ypatingus sistemos nustatymus.
- **8.** Užrakinkite visus saugos įrenginius, kurie buvo atjungti nuimant šoninį kompiuterio dangtį.

# <span id="page-44-0"></span>**B Elektrostatinė iškrova**

Statinės elektros iškrova nuo piršto ar kito laidininko gali sugadinti pagrindines plokštes arba kitus statinei elektrai jautrius įrenginius. Tokio pobūdžio neigiamas poveikis gali sumažinti numatytąjį prietaiso eksploatavimo laiką.

# **Apsauga nuo elektrostatinės iškrovos daromos žalos**

Jei norite apsisaugoti nuo elektrostatinės iškrovos, atkreipkite dėmesį į šiuos įspėjimus:

- Venkite liesti rankomis laikydami ir transportuodami produktus antistatinėse dėžėse.
- Elektrostatiniam krūviui jautrias dalis laikykite dėžėse, kol jos bus nuvežtos į nestatiškas darbo vietas.
- Prieš išimdami iš dėžių, padėkite dalis ant įžeminto paviršiaus.
- Nelieskite kojelių, laidų ar schemų.
- Liesdami statiniam krūviui jautrius komponentus arba mazgus būkite tinkamai įsižeminę.

# **Įžeminimo būdai**

Yra keli įžeminimo būdai. Liesdami arba įtaisydami elektrostatiniam krūviui jautrias dalis naudokite vieną ar kelis iš šių būdų:

- Naudokite riešo dirželį, kurį įžeminimo laidas sujungia su įžeminta darbo vieta arba kompiuterio korpusu. Riešų dirželiai yra lankstūs dirželiai, kurių įžeminimo laidų varža mažiausiai 1 megaomas +/- 10 procentų. Norėdami, kad įžeminimas būtų tinkamas, dėvėkite dirželį, priglundantį prie odos.
- Stovimose darbo vietose naudokite kulnų, kojų pirštų arba batų dirželius. Stovėdami ant laidžių grindų arba sklaidančių kilimėlių dėvėkite dirželius ant abiejų pėdų.
- Naudokite laidžius surinkimo įrankius.
- Naudokite nešiojamuosius surinkimo komplektus su sulankstomu statinį krūvį sklaidančiu darbo kilimėliu.

Jei neturite siūlomų naudoti priemonių tinkamam įžeminimui, kreipkitės į HP įgaliotuosius agentus, platintojus arba paslaugų teikėjus.

**PASTABA:** Jei reikia daugiau informacijos apie statinę elektrą, kreipkitės į HP įgaliotąjį agentą, platintoją arba paslaugų teikėją.

# <span id="page-45-0"></span>**C Kompiuterio eksploatavimo rekomendacijos, kasdienė priežiūra ir paruošimas gabenti**

## **Kompiuterio eksploatavimo rekomendacijos ir kasdienė priežiūra**

Vadovaudamiesi šiais nurodymais teisingai nustatykite ir prižiūrėkite kompiuterį ir monitorių:

- Saugokite kompiuterį nuo pernelyg didelės drėgmės, tiesioginių saulės spindulių ir didelio karščio ar šalčio.
- Pastatykite kompiuterį ant tvirto lygaus paviršiaus. Palikite 10,2 cm (4 colių) tarpą už visų ventiliuojamų kompiuterio ir virš monitoriaus pusių orui cirkuliuoti.
- Niekada neapribokite oro srovės į kompiuterį uždengdami ventiliacijos ar oro įtraukimo angas. Nedėkite klaviatūros pagrindu žemyn tiesiai priešais kompiuterį, nes tai taip pat apriboja oro cirkuliaciją.
- Niekada nenaudokite kompiuterio, jei pašalintas šoninis jo skydas arba bet kuris išplėtimo lizdo dangtis.
- Nekraukite kompiuterių vienas ant kito ir nestatykite jų taip arti, kad vieno įkaitintas oras patektų į kitą.
- Jei reikia dirbti į atskirą dėklą įdėtu kompiuteriu, dėklas turi būti su įtraukimo ir išpūtimo ventiliacinėmis angomis, o dirbant taikomos tos pačios anksčiau iš vardintos nuorodos.
- Saugokite, kad ant kompiuterio ir klaviatūros nepatektų skysčių.
- Niekada neuždenkite monitoriaus ventiliacijos angų.
- Jdiekite arba įjunkite operacinės sistemos ar kitos programinės įrangos maitinimo valdymo funkcijas, įskaitant miego būsenas.
- Išjunkite kompiuterį prieš atlikdami tokius veiksmus:
	- Kai reikia, valykite kompiuterio išorę minkštu, drėgnu skudurėliu. Nuo valymo priemonių gali blukti spalva arba gadintis paviršius.
	- Reguliariai išvalykite ant visų kompiuterio pusių esančias ventiliacines angas. Pūkeliai, dulkės ir kiti svetimkūniai gali užblokuoti ventiliacijos angas ir apriboti oro cirkuliaciją.

# **Optinio diskų įrenginio atsargumo priemonės**

Naudodami ar valydami optinių diskų įrenginį būtinai atkreipkite dėmesį į toliau pateiktas rekomendacijas.

## <span id="page-46-0"></span>**Naudojimas**

- Nejudinkite įrenginio naudojimo metu. Dėl to gali sutrikti skaitymas.
- Saugokite įrenginį nuo staigių temperatūros pokyčių, nes įrenginio viduje gali kondensuotis vanduo. Jei temperatūra staiga pasikeičia, kol įrenginys įjungtas, maitinimą išjunkite ne anksčiau kaip po valandos. Jei iš karto naudosite įrenginį, jis gali blogai skaityti.
- Nelaikykite diskų įrenginio vietoje, kurioje gali būti labai drėgna, aukšta arba žema temperatūra, taip pat ten, kur įrenginį gali pasiekti mechaniniai vibravimai arba tiesioginiai saulės spinduliai.

## **Valymas**

- Priekinę pusę valykite minkštu sausu skudurėliu arba minkštu skudurėliu, šiek tiek sudrėkintu švelniu valiklio tirpalu. Niekada nepurkškite valymo skysčių tiesiai ant įrenginio.
- Stenkitės nenaudoti jokių tirpiklių, pavyzdžiui, alkoholio arba benzolo, kurie gali sugadinti paviršių.

## **Sauga**

Jei koks nors daiktas ar skystis patektų į diskų įrenginį, nedelsdami išjunkite kompiuterį ir perduokite įgaliotajam HP paslaugų teikėjui patikrinti.

# **Paruošimas gabenti**

Ruošdamiesi siųsti kompiuterį, vadovaukitės šiais patarimais:

- **1.** Padarykite standžiajame diske esančių failų atsargines kopijas į išorinį saugojimo įrenginį. Užtikrinkite, kad laikomos ar vežamos atsarginių kopijų laikmenos nebūtų veikiamos elektrinių ar magnetinių impulsų.
- *PASTABA:* Išjungus sistemos maitinimą, standusis diskas automatiškai užsirakina.
- **2.** Išimkite ir saugokite visas išimamas laikmenas.
- **3.** Išjunkite kompiuterį ir išorinius jo įrenginius.
- **4.** Ištraukite maitinimo kabelį iš lizdo, tada iš kompiuterio.
- **5.** Atjunkite sistemos komponentus ir išorinius prietaisus nuo jų maitinimo šaltinių, tada nuo kompiuterio.
	- **PASTABA:** Prieš transportuodami kompiuterį patikrinkite, ar visos plokštės yra tinkamai įdėtos ir įtvirtintos plokščių lizduose.
- **6.** Supakuokite sistemos komponentus ir išorinius įrenginius į jiems skirtas įpakavimo dėžes arba panašias pakuotes, kuriose būtų pakankamai juos apsaugančios medžiagos.

# <span id="page-47-0"></span>**D Pritaikymas neįgaliesiems**

# **Pritaikymas neįgaliesiems**

HP stengiasi, kad mūsų bendrovės dalimi taptų įvairovė, įtrauktis ir darbas / gyvenimas, o tai atsispindėtų visoje mūsų veikloje. Čia pateikiami keli pavyzdžiai, kaip skirtumus panaudojame kurdami įtraukią aplinką, padedančią viso pasaulio žmonėms palaikyti ryšį pasitelkiant technologijų galimybes.

## **Reikiamų technologinių įrankių paieška**

Technologijos gali atskleisti žmogiškąjį potencialą. Pagalbinės technologijos pašalina barjerus ir padeda užtikrinti nepriklausomumą namuose, darbe ir bendruomenėje. Pagalbinės technologijos padeda padidinti, prižiūrėti ir pagerinti elektroninės ir informacijos technologijos veikimo galimybes. Daugiau informacijos žr. [Geriausių pagalbinių technologijų paieška](#page-48-0) 43 puslapyje.

## **Mūsų įsipareigojimas**

HP įsipareigojusi teikti produktus ir paslaugas, prieinamas žmonėms su negalia. Šis įsipareigojimas padeda įgyvendinti mūsų bendrovės uždavinius ir užtikrinti, kad visiems būtų prieinami technologijų teikiami privalumai.

Mūsų pritaikymo neįgaliesiems tikslas – kurti, gaminti ir platinti produktus bei siūlyti paslaugas, puikiai tinkančias visiems, įskaitant ir žmones su negalia, kuriems siūlomi atskiri įrenginiai arba įrenginiai su atitinkamais pagalbiniais priedais.

Norint pasiekti mūsų tikslą, ši Pritaikymo neįgaliesiems strategija įtvirtina septynis pagrindinius uždavinius, kurių vykdydama veiklą turi laikytis bendrovė. Tikimasi, kad visi HP vadovai ir darbuotojai palaikys šiuos uždavinius ir jų įgyvendinimą, priklausomai nuo jų vaidmenų ir atsakomybės:

- gerinti informuotumo apie pritaikymo neįgaliesiems problemas mūsų bendrovėje lygį ir suteikti darbuotojams mokymus, kurių reikia kuriant, gaminant, pardavinėjant ir pristatant neįgaliesiems prieinamus produktus ir paslaugas;
- kurti produktų ir paslaugų pritaikymo neįgaliesiems rekomendacijas ir laikyti produktų įgyvendinimo grupes atskaitingomis už šių rekomendacijų įgyvendinimą, kai tai įvykdoma išlaikant konkurencingumą, techniškai ir ekonomiškai;
- įtraukti žmones su negalia kuriant pritaikymo neįgaliesiems rekomendacijas, taip pat kuriant ir bandant produktus ir paslaugas;
- dokumentuoti pritaikymo neįgaliesiems funkcijas ir pasirūpinti, kad informacija apie mūsų produktus ir paslaugas būtų pateikiama viešai prieinama forma;
- užmegzti tarpusavio ryšius su pirmaujančiais pagalbinių technologijų ir sprendimų teikėjais;
- palaikyti išorinius ir vidinius mokslinių tyrimų ir eksperimentinės plėtros veiksmus, kuriais bus pagerintos mūsų produktams ir paslaugoms aktualios pagalbinės technologijos;
- palaikyti ir prisidėti prie pramonės standartų ir rekomendacijų dėl pritaikymo neįgaliesiems galimybių.

## **Pritaikymo neįgaliesiems specialistų tarptautinė asociacija (IAAP)**

IAAP yra nepelno siekianti asociacija, kurios tikslas skatinti pritaikymo neįgaliesiems profesiją per darbą tinkle, švietimą ir sertifikavimą. Uždavinys – padėti pritaikymo neįgaliesiems specialistams tobulėti ir siekti <span id="page-48-0"></span>karjeros, taip pat padėti organizacijoms lengviau integruoti pritaikymo neįgaliesiems galimybes į jų produktus ir infrastruktūrą.

HP yra narė steigėja, o mes prisijungėme norėdami drauge su kitomis organizacijomis plėtoti pritaikymo neįgaliesiems sritį. Šis įsipareigojimas palaiko mūsų bendrovės tikslą dėl pritaikymo neįgaliesiems kurti, gaminti ir pardavinėti produktus ir paslaugas, kuriuos puikiai gali naudoti žmonės su negalia.

IAAP įtvirtins mūsų profesiją, visame pasaulyje suvienydama asmenis, studentus ir organizacijas, kad vieni iš kitų galėtų pasimokyti. Jei norite sužinoti daugiau, apsilankykite<http://www.accessibilityassociation.org>ir prisijunkite prie interneto bendruomenės, užsiregistruokite naujienlaiškiams ir sužinokite apie narystės galimybes.

## **Geriausių pagalbinių technologijų paieška**

Visi, įskaitant žmones su negalia arba dėl amžiaus apribojimų patiriančius asmenis, turėtų turėti galimybę bendrauti, išreikšti save ir palaikyti ryšį su pasauliu, naudodami technologijas. HP įsipareigojusi didinti informuotumą apie pritaikymo neįgaliesiems galimybes bendrovėje, taip pat tarp mūsų klientų ir partnerių. Ar tai būtų didelio dydžio šriftai, kuriuos lengva perskaityti, balso atpažinimas, leidžiantis nenaudoti rankų, ar bet kuri kita pagalbinė technologija, gelbstinti konkrečiu atveju, – HP produktų naudojimą palengvina daugybė įvairių pagalbinių technologijų. Kaip galite pasirinkti?

### **Savo poreikių vertinimas**

Technologijos gali atskleisti jūsų potencialą. Pagalbinės technologijos pašalina barjerus ir padeda užtikrinti nepriklausomumą namuose, darbe ir bendruomenėje. Pagalbinės technologijos (AT) padeda padidinti, prižiūrėti ir pagerinti elektroninės ir informacijos technologijos veikimo galimybes.

Galite rinktis iš daugybės AT produktų. Jūsų AT vertinimas turėtų suteikti galimybę įvertinti kelis produktus, atsakyti į klausimus ir padėti lengviau pasirinkti geriausią sprendimą jūsų atveju. Pastebėsite, kad AT vertinimus atliekantys kvalifikuoti specialistai dirba įvairiose srityse, tame tarpe licencijuoti ar sertifikuoti fizinės terapijos, profesinės terapijos, šnekos / kalbos patologijų ir kitose kompetencijos srityse. Be to, vertinimui naudingos informacijos gali suteikti ir kiti asmenys, nors nėra sertifikuoti ar licencijuoti. Turėtumėte sužinoti apie asmens patirtį, kompetenciją ir mokesčius, kad nustatytumėte, ar jie atitinka jūsų poreikius.

### **Pritaikymo neįgaliesiems funkcijos HP gaminiuose**

Toliau pateiktos nuorodos suteikia informacijos apie neįgaliesiems pritaikytas funkcijas ir pagalbines technologijas (jei taikytina), pritaikytas įvairiuose HP produktuose. Tie ištekliai padės pasirinkti konkrečias pagalbinių technologijų funkcijas ir produktą (-us), labiausiai tinkantį (-ius) jūsų atveju.

- ["HP Elite x3" pritaikymo neįgaliesiems galimybės \("Windows 10 Mobile"\)](http://support.hp.com/us-en/document/c05227029)
- [HP asmeniniai kompiuteriai "Windows 7" pritaikymo neįgaliesiems galimybės](http://support.hp.com/us-en/document/c03543992)
- [HP asmeniniai kompiuteriai "Windows 8" pritaikymo neįgaliesiems galimybės](http://support.hp.com/us-en/document/c03672465)
- [HP asmeniniai kompiuteriai "Windows 10" pritaikymo neįgaliesiems galimybės](http://support.hp.com/us-en/document/c04763942)
- "HP Slate 7" planšetiniai kompiuteriai pritaikymo neįgaliesiems funkcijų jiungimas HP planšetiniame [kompiuteryje \("Android 4.1" / "Jelly Bean"\)](http://support.hp.com/us-en/document/c03678316)
- "HP SlateBook" kompiuteriai pritaikymo neįgaliesiems funkcijų jįungimas ("Android" 4.3, 4.2 / "Jelly [Bean"\)](http://support.hp.com/us-en/document/c03790408)
- "HP Chromebook" kompiuteriai pritaikymo neįgaliesiems funkcijų įjungimas "HP Chromebook" arba ["Chromebox" \("Chrome" OS\)](http://support.hp.com/us-en/document/c03664517)
- ["HP Shopping" išoriniai įrenginiai HP produktams](http://store.hp.com/us/en/ContentView?eSpotName=Accessories&storeId=10151&langId=-1&catalogId=10051)

<span id="page-49-0"></span>Jei reikia papildomos pagalbos dėl pritaikymo neįgaliesiems funkcijų jūsų HP produkte, žr. [Kreipimasis į](#page-52-0)  [palaikymo tarnybą](#page-52-0) 47 puslapyje.

Papildomos nuorodos į išorinius partnerius ir tiekėjus, galinčios suteikti papildomos pagalbos:

- ["Microsoft" pritaikymo neįgaliesiems informacija \("Windows 7", "Windows 8", "Windows 10", "Microsoft](http://www.microsoft.com/enable) Office")
- ["Google" produktų pritaikymo neįgaliesiems informacija \("Android", "Chrome", "Google Apps"\)](http://www.google.com/accessibility/products)
- [Pagal negalios tipą surūšiuotos pagalbinės technologijos](http://www8.hp.com/us/en/hp-information/accessibility-aging/at-product-impairment.html)
- [Pagal produkto tipą surūšiuotos pagalbinės technologijos](http://www8.hp.com/us/en/hp-information/accessibility-aging/at-product-type.html)
- [Pagalbinių technologijų pardavėjai su produktų aprašymais](http://www8.hp.com/us/en/hp-information/accessibility-aging/at-product-descriptions.html)
- [Pagalbinių technologijų pramonės asociacija \(ATIA\)](http://www.atia.org/)

# **Standartai ir teisės aktai**

## **Standartai**

Federalinio pirkimo reglamento (FAR) standartų 508 skyrių parengė JAV prieinamumo taryba, siekdama spręsti problemą dėl prieigos prie informacijos ir ryšio technologijų (ICT) žmonėms su fizine, sensorine ar kognityvine negalia. Standartai apima įvairių tipų technologijoms būdingus techninius kriterijus, taip pat efektyvumo reikalavimus, kuriais dėmesys skiriamas konkrečių produktų funkcinėms galimybėms. Konkretūs kriterijai apima programinės įrangos programas ir operacines sistemas, žiniatinklyje pateiktą informaciją ir programas, kompiuterius, telekomunikacijų produktus, vaizdo įrašus ir multimediją, taip pat autonomiškus uždarus produktus.

### **Įgaliojimas 376 – EN 301 549**

Kaip internetinio įrankių komplekto viešiesiems ICT produktų pirkimams pagrindą, EN 301 549 standartą sukūrė Europos Sąjunga pagal Įgaliojimą 376. Standarte apibrėžiami ICT produktams ir paslaugoms taikomi funkcinio pritaikymo neįgaliesiems reikalavimai, taip pat kiekvieno pritaikymo neįgaliesiems reikalavimo tikrinimo procedūrų ir vertinimo metodologijos aprašymas.

### **Žiniatinklio turinio pritaikymo neįgaliesiems rekomendacijos (WCAG)**

Žiniatinklio turinio pritaikymo neįgaliesiems rekomendacijos (WCAG) iš W3C žiniatinklio pritaikymo neįgaliesiems iniciatyvos (WAI) padeda žiniatinklio dizaineriams ir kūrėjams kurti svetaines, geriau atitinkančias žmonių su negalia ar asmenų, patiriančių apribojimų dėl amžiaus, poreikius. WCAG gerina visapusišką žiniatinklio turinio (teksto, vaizdų, garso ir vaizdo įrašų) ir žiniatinklio programų pritaikymą neįgaliesiems. WCAG galima tiksliai patikrinti, jas lengva suprasti ir naudoti, be to, tai suteikia galimybę žiniatinklio kūrėjams lanksčiai diegti naujoves. WCAG 2.0 patvirtinta ir pagal [ISO/IEC 40500:2012.](http://www.iso.org/iso/iso_catalogue/catalogue_tc/catalogue_detail.htm?csnumber=58625/)

WCAG konkrečiai sprendžia problemas dėl barjerų, trukdančių mėgautis žiniatinklio patirtimi asmenims su regėjimo, klausos, fizine, kognityvine ir neurologine negalia, taip pat vyresniems žiniatinklio naudotojams su pritaikymo neįgaliesiems poreikiais. WCAG 2.0 pateikiamos pritaikymo neįgaliesiems turinio charakteristikos.

- **Suvokiamas** (pavyzdžiui, pateikiant teksto alternatyvas vaizdams, garso titrus, pritaikant pristatymą ir spalvų kontrastą)
- **Lengvai naudojamas** (užtikrinant geresnę klaviatūros prieigą, spalvų kontrastą, įvesties laiką, užsikirtimo išvengimą ir lengvą naršymą)
- **Suprantamas** (užtikrinant įskaitomumą, nuspėjamumą ir pagalbą dėl įvesties)
- **Patikimas** (pavyzdžiui, užtikrinant suderinamumą su pagalbinėmis technologijomis)

## <span id="page-50-0"></span>**Teisės aktai ir reglamentai**

IT ir informacijos pritaikymas neįgaliesiems tapo vis didesnės svarbos sritimi rengiant teisės aktus. Šiame skyriuje pateikiamos nuorodos į informaciją apie pagrindinius teisės aktus, reglamentus ir standartus.

- [Jungtinės Valstijos](http://www8.hp.com/us/en/hp-information/accessibility-aging/legislation-regulation.html#united-states)
- **[Kanada](http://www8.hp.com/us/en/hp-information/accessibility-aging/legislation-regulation.html#canada)**
- **[Europa](http://www8.hp.com/us/en/hp-information/accessibility-aging/legislation-regulation.html#europe)**
- [Jungtinė Karalystė](http://www8.hp.com/us/en/hp-information/accessibility-aging/legislation-regulation.html#united-kingdom)
- **[Australija](http://www8.hp.com/us/en/hp-information/accessibility-aging/legislation-regulation.html#australia)**
- [Visas pasaulis](http://www8.hp.com/us/en/hp-information/accessibility-aging/legislation-regulation.html#worldwide)

### **Jungtinės Valstijos**

Reabilitacijos akto 508 skyriuje nurodoma, kad agentūros turi nustatyti, kurie standartai taikomi ICT pirkimams, atlikti rinkos tyrimą ir nustatyti neįgaliesiems pritaikytų produktų ir paslaugų prieinamumą bei dokumentuose įrašyti jų rinkos tyrimų rezultatus. Toliau nurodytuose šaltiniuose pateikiama pagalbos dėl 508 skyriaus reikalavimų laikymosi.

- [www.section508.gov](https://www.section508.gov/)
- ["Buy Accessible"](https://buyaccessible.gov)

JAV prieigos taryba šiuo metu atnaujina 508 skyriaus standartus. Šiomis pastangomis siekiama įtraukti naujas technologijas ir kitas sritis, kuriose reikia pakeisti standartus. Daugiau informacijos rasite [508 skyriuje](http://www.access-board.gov/guidelines-and-standards/communications-and-it/about-the-ict-refresh)  ["Atnaujinimas".](http://www.access-board.gov/guidelines-and-standards/communications-and-it/about-the-ict-refresh)

Telekomunikacijų akto 255 skyriuje reikalaujama, kad telekomunikacijų produktai ir paslaugos būtų prieinami žmonėms su negalia. FCC taisyklės apima visą aparatūrą ir programinės įrangos telefonų tinklo įrangą bei telekomunikacijų įrangą, naudojamą namuose arba biure. Prie tokios įrangos priskiriami telefonai, belaidžiai telefonai, fakso įrenginiai, autoatsakikliai ir pranešimų gavikliai. Be to, FCC taisyklės apima pagrindines ir specialiąsias telekomunikacijų paslaugas, įskaitant įprastinius telefoninius skambučius, skambučių laukimą, greitąjį rinkimą, skambučio nukreipimą, kompiuterinę katalogų pagalbą, skambučių stebėjimą, skambinančiojo identifikavima, skambučio sekima ir pakartotinį rinkimą, taip pat balso paštą ir interaktyvias balso atsako sistemas, kurios skambinančiam pateikia pasirinkimų meniu. Norėdami gauti daugiau informacijos, eikite į [Federalinės ryšių komisijos 255 skyriaus informaciją](http://www.fcc.gov/guides/telecommunications-access-people-disabilities).

### **21-ojo amžiaus ryšių ir vaizdo pritaikymo neįgaliesiems aktas (CVAA)**

CVAA atnaujina federalinį ryšių įstatymą, kad pagerintų prieigą asmenims su negalia prie šiuolaikinių ryšio sistemų, atnaujindama 9-ajame ir 10-ajame dešimtmečiuose priimtus pritaikymo neįgaliesiems įstatymus, kad būtų įtrauktos naujos skaitmeninės, plačiajuostės ir mobiliojo ryšio inovacijos. Reglamentus įgyvendina FCC, jos įrašytos 47 CFR 14 ir 79 dalyse.

**[FCC vadovas dėl CVAA](https://www.fcc.gov/consumers/guides/21st-century-communications-and-video-accessibility-act-cvaa)** 

Kiti JAV teisės aktai ir iniciatyvos

[Amerikiečių su negalia aktas \(ADA\), Telekomunikacijų aktas, Reabilitacijos aktas ir kt.](http://www.ada.gov/cguide.htm)

### **Kanada**

Pritaikymo Ontarijo gyventojams su negalia aktas buvo parengtas norint plėtoti ir įgyvendinti pritaikymo neįgaliesiems standartus, kad prekės, paslaugos ir infrastruktūra būtų prieinama Ontarijo gyventojams su negalia, taip pat norint įtraukti žmones su negalia į pritaikymo neįgaliesiems standartų kūrimo procesą. Pirmasis AODA standartas yra klientų aptarnavimo standartas; tačiau taip pat kuriami ir transporto,

<span id="page-51-0"></span>užimtumo, informacijos ir ryšio standartai. AODA taikomas Ontarijo vyriausybei, Teisėkūros asamblėjai, kiekvienai paskirtai viešojo sektoriaus organizacijai ir kiekvienam asmeniui ar organizacijai, kuri teikia prekes, paslaugas arba infrastruktūrą visuomenei arba kitoms trečiosioms šalims, bei kuri turi bent vieną darbuotoją Ontarijuje; pritaikymo neįgaliesiems priemonės turi būti įgyvendintos 2025 m. sausio 1 d. arba anksčiau. Jei reikia daugiau informacijos, eikite į [Pritaikymo Ontarijo gyventojams su negalia aktą \(AODA\).](http://www8.hp.com/ca/en/hp-information/accessibility-aging/canadaaoda.html)

#### **Europa**

ES 376 įgaliojimo ETSI techninė ataskaita ETSI DTR 102 612: "Žmogiškieji veiksniai (HF)" išleisti Europos pritaikymo neįgaliesiems reikalavimai dėl produktų ir paslaugų viešųjų pirkimų ICT srityje (Europos Komisijos įgaliojimas M 376, 1 etapas).

Trys Europos standartizavimo organizacijos sudarė dvi lygiagrečiai dirbančias projekto komandas, kad atliktų darbą, apibrėžtą Europos Komisijos "Jgaliojime 376 dėl CEN, CENELEC ir ETSI, padedant jgyvendinti pritaikymo neįgaliesiems reikalavimus dėl produktų ir paslaugų viešųjų pirkimų ICT srityje".

ETSI TC žmogiškųjų veiksnių specialistų darbo grupė 333 sukūrė ETSI DTR 102 612. Daugiau informacijos apie STF333 atliekamą darbą (pvz., jgaliojimus, išsamių darbo užduočių specifikaciją, darbo laiko planą, ankstesnius projektus, gautų pastabų sąrašus ir susisiekimo su darbo grupe priemones) galite rasti [Specialioji](https://portal.etsi.org/home.aspx)  [darbo grupė 333](https://portal.etsi.org/home.aspx).

Su tinkamu tikrinimu ir atitikties schemomis susijusios dalys buvo atliktos vykdant lygiagretų projektą, kuris išsamiai aprašomas CEN BT/WG185/PT. Daugiau informacijos rasite CEN projekto komandos žiniatinklio svetainėje. Du projektai yra atidžiai koordinuojami.

- [CEN projekto komanda](http://www.econformance.eu)
- [Europos Komisijos įgaliojimas dėl el. pritaikymo neįgaliesiems \(PDF 46 KB\)](http://www8.hp.com/us/en/pdf/legislation_eu_mandate_tcm_245_1213903.pdf)

### **Jungtinė Karalystė**

1995 m. Neįgaliųjų diskriminacijos aktas (DDA) buvo priimtas norint užtikrinti, kad žiniatinklio svetainės taptų prieinamos akliesiems ir negalią turintiems naudotojams Jungtinėje Karalystėje.

[W3C JK politika](http://www.w3.org/WAI/Policy/#UK/)

### **Australija**

Australijos vyriausybė paskelbė apie savo planą įgyvendinti [Žiniatinklio turinio pritaikymo neįgaliesiems](http://www.w3.org/TR/WCAG20/)  [rekomendacijas 2.0](http://www.w3.org/TR/WCAG20/).

Iki 2012 m. visose Australijos vyriausybės žiniatinklio svetainėse bus reikalaujama A lygio atitikties ir dvigubo A atitikties iki 2015 m. Naujas standartas pakeičia WCAG 1.0, kuris 2000 m. buvo įvestas kaip įgaliojantis reikalavimas agentūroms.

### **Visas pasaulis**

- [JTC1 speciali darbo dėl pritaikymo neįgaliesiems grupė \(SWG-A\)](http://www.jtc1access.org/)
- ["G3ict": Visuotinė iniciatyva dėl įtraukių ICT](http://g3ict.com/)
- [Italijos pritaikymo neįgaliesiems teisės aktas](http://www.pubbliaccesso.gov.it/english/index.htm)
- [W3C žiniatinklio pritaikymo neįgaliesiems iniciatyva \(WAI\)](http://www.w3.org/WAI/Policy/)

# **Naudingi pritaikymo neįgaliesiems šaltiniai ir nuorodos**

Šios organizacijos gali būti geri informacijos apie negalią ir apribojimus dėl amžiaus šaltiniai.

<span id="page-52-0"></span>**<sup>2</sup> PASTABA:** Tai nėra išsamus sąrašas. Šios organizacijos pateikiamos tik informaciniais tikslais. HP neprisiima jokios atsakomybės už informaciją arba kontaktus, kuriuos galite rasti internete. Šiame puslapyje pateiktas sąrašas nesuteikia teisės daryti prielaidą, kad jį patvirtino HP.

## **Organizacijos**

- Amerikos žmonių su negalia asociacija (AAPD)
- Pagalbinių technologijų akto programų asociacija (ATAP)
- Amerikos klausos praradimo asociacija (HLAA)
- Informacinių technologijų techninės pagalbos ir mokymo centras (ITTATC)
- "Lighthouse International"
- Nacionalinė kurčiųjų asociacija
- Nacionalinė aklųjų federacija
- Šiaurės Amerikos reabilitacinės inžinerijos ir pagalbinių technologijų bendruomenė (RESNA)
- "Telecommunications for the Deaf and Hard of Hearing, Inc." (TDI)
- W3C žiniatinklio pritaikymo neįgaliesiems iniciatyva (WAI)

## **Švietimo įstaigos**

- Kalifornijos valstijos universitetas, Nortridžas, Negalios centras (CSUN)
- Viskonsino universitetas Medisonas, Prekybos Centras
- Minesotos universiteto kompiuterių pritaikymo programa

## **Kiti šaltiniai negalios klausimais**

- ADA (Amerikiečių su negalia aktas) techninės pagalbos programa
- Verslo ir negalios tinklas
- ..EnableMart"
- **Europos negalios forumas**
- Darbo pagalbos tinklas
- "Microsoft Enable"
- JAV Teisingumo departamentas su neįgaliųjų teisėmis susijusių įstatymų vadovas

## **HP rekomenduojamos nuorodos**

[Mūsų kontaktinė žiniatinklio forma](https://h41268.www4.hp.com/live/index.aspx?qid=11387) [HP komforto ir saugos vadovas](http://www8.hp.com/us/en/hp-information/ergo/index.html)

[HP pardavimas viešajame sektoriuje](https://government.hp.com/)

# **Kreipimasis į palaikymo tarnybą**

*PASTABA:* Palaikymo paslaugos teikiamos tik anglų kalba.

- Kurtumo negalią turintys ar prastai girdintys klientai, turintys klausimų dėl techninės pagalbos arba HP produktų pritaikymo neįgaliesiems galimybių,
	- gali naudoti TRS/VRS/WebCapTel ir paskambinti tel. (877) 656-7058 nuo pirmadienio iki penktadienio, 6:00–21:00 val. MST laiku.
- Kitą negalią ar apribojimų dėl amžiaus patiriantys klientai, turintys klausimų dėl techninės pagalbos arba HP produktų pritaikymo neįgaliesiems galimybių, gali rinktis vieną iš šių galimybių:
	- skambinti tel. (888) 259-5707 nuo pirmadienio iki penktadienio, 6:00–21:00 val. MST laiku;
	- užpildyti [kontaktinę formą, skirtą žmonėms su negalia ar asmenims, patiriantiems apribojimų dėl](https://h41268.www4.hp.com/live/index.aspx?qid=11387) [amžiaus.](https://h41268.www4.hp.com/live/index.aspx?qid=11387)

# <span id="page-54-0"></span>**Rodyklė**

### **A**

apsauga HP verslo kompiuterių apsauginė spynelė [29](#page-34-0) priekinis dangtelis [34](#page-39-0) spyna [28](#page-33-0) troselio spynelė [28](#page-33-0) AT (pagalbinių technologijų) paieška [43](#page-48-0) paskirtis [42](#page-47-0) atmintis idėjimas [11](#page-16-0) lizdų užpildymas [12](#page-17-0)

### **B**

baterijų keitimas [35](#page-40-0)

### **D**

dėjimas atmintis [11](#page-16-0) diskų įrenginių kabeliai [18](#page-23-0) kompiuterio korpuso dangtis [8](#page-13-0) optinis diskų įrenginys [21](#page-26-0) plėtimo plokštė [14](#page-19-0) standusis diskas [24](#page-29-0) diskų įrenginiai įdėjimas [18](#page-23-0) kabelių jungtys [18](#page-23-0) vietos [18](#page-23-0)

### **E**

elektrostatinė iškrova, apsauga nuo pažeidimų [39](#page-44-0)

### **G**

galinio skydelio komponentai [3](#page-8-0) gaminio ID vieta [5](#page-10-0)

#### **H**

HP pagalbinė strategija [42](#page-47-0)

#### **I**

išardymas [6](#page-11-0) išėmimas baterija [35](#page-40-0)

optinis diskų įrenginys [20](#page-25-0) plėtimo plokštė [14](#page-19-0) standusis diskas [23](#page-28-0) įdėjimas baterija [35](#page-40-0)

### **K**

klientų pagalbos tarnyba, pritaikymas neįgaliesiems [47](#page-52-0) kompiuterio eksploatavimo rekomendacijos [40](#page-45-0) korpuso dangtis nuėmimas [7](#page-12-0) uždėjimas [8](#page-13-0)

#### **M**

montavimo rekomendacijos [6](#page-11-0)

### **N**

nuėmimas dangtelis-įdėklas [9](#page-14-0) kompiuterio korpuso dangtis [7](#page-12-0) priekinis dangtelis [8](#page-13-0)

### **O**

optinis diskų įrenginys atsargumo priemonės [40](#page-45-0) išėmimas [20](#page-25-0) įdėjimas [21](#page-26-0) valymas [41](#page-46-0)

### **P**

pagalbinių technologijų (AT) paieška [43](#page-48-0) paskirtis [42](#page-47-0) paruošimas gabenti [41](#page-46-0) plėtimo plokštė įdėjimas [14](#page-19-0) nuėmimas [14](#page-19-0) priekinio skydelio komponentai [2](#page-7-0) priekinis dangtelis apsauga [34](#page-39-0) įdėklo išėmimas [9](#page-14-0) nuėmimas [8](#page-13-0) uždėjimas [10](#page-15-0)

pritaikymas neįgaliesiems [42](#page-47-0) Pritaikymo neįgaliesiems specialistų tarptautinė asociacija [42](#page-47-0) Pritaikymo neįgaliesiems standartų 508 skyrius [44](#page-49-0), [45](#page-50-0) pritaikymo neįgaliesiems vertinimas [43](#page-48-0)

#### **S**

serijos numerio vieta [5](#page-10-0) sistemos plokštės jungtys [10](#page-15-0) spynelės HP verslo kompiuterių apsauginė spynelė [29](#page-34-0) priekinis dangtelis [34](#page-39-0) spyna [28](#page-33-0) troselio spynelė [28](#page-33-0) standartai ir teisės aktai, pritaikymas neįgaliesiems [44](#page-49-0) standusis diskas išėmimas [23](#page-28-0) įdėjimas [24](#page-29-0)

## **Š**

šaltiniai, pritaikymas neįgaliesiems [46](#page-51-0)

### **V**

vėdinimo rekomendacijos [40](#page-45-0)